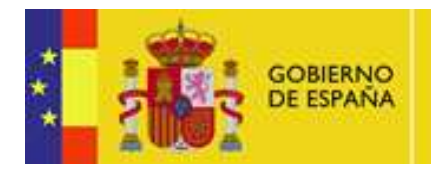

**MINISTERIO** DE AGRICULTURA, ALIMENTACIÓN CONFEDERACIÓN HIDROGRÁFICA<br>DEL GUADALQUIVIR

# Análisis Funcional Sistema Generador de CSV e Informes de Firma

Portafirma-CSV

Documento nº: TGS-ANF-009302-CHG-Analisis-Funcionall Revisión: 003 Fecha: 28-05-2013 Período de retención: Permanente durante su período de vigencia + 3 años después de su anulación

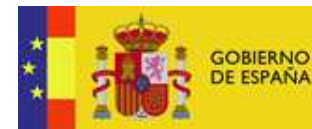

CONFEDERACIÓN<br>HIDROGRÁFICA<br>DEL GUADALQUIVIR

# **CONTROL DE COMPROBACIÓN Y APROBACIÓN**

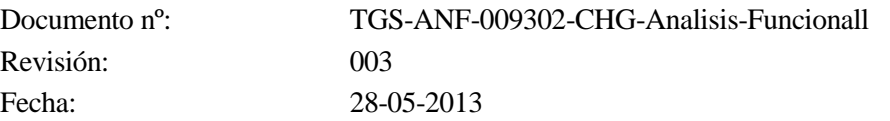

## **REALIZADO**

28-05-2013 Manuel Enrique García Ramos

> Analista Firma Electrónica

# **COMPROBADO**

28-05-2013 Isabel

 Márquez **Contreras** 

Jefe de Proyecto

# **APROBADO**

29-05-2013

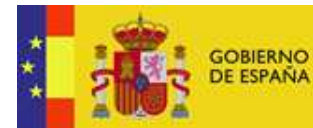

CONFEDERACIÓN<br>HIDROGRÁFICA<br>DEL GUADALQUIVIR

# **CONTROL DE MODIFICACIONES**

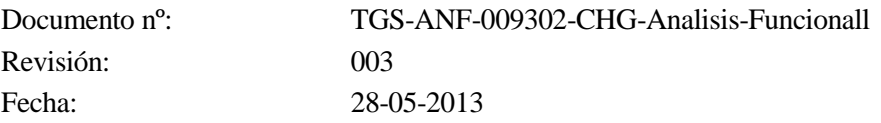

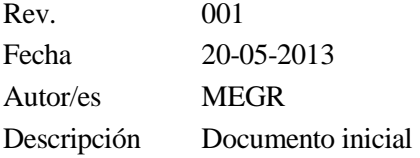

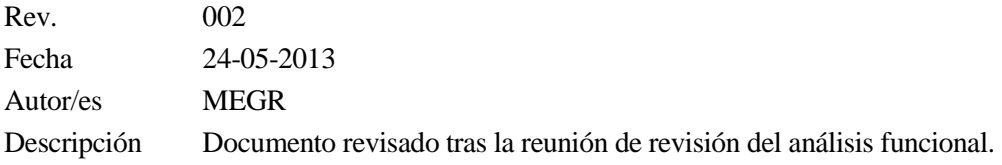

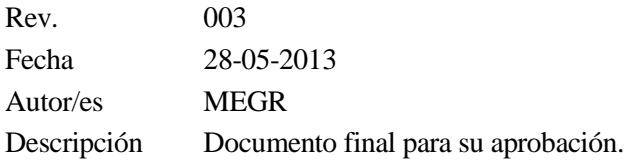

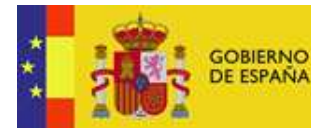

CONFEDERACIÓN HIDROGRÁFICA<br>DEL GUADALQUIVIR

# **CONTROL DE DISTRIBUCIÓN**

Documento nº: TGS-ANF-009302-CHG-Analisis-Funcionall Revisión: 003 Fecha: 28-05-2013

#### Propiedad del documento:

 Este documento pertenece a Telvent Interactiva y posee un carácter de PÚBLICO para uso y distribución en el Departamento de Firma Electrónica, según se recoge en la declaración de privacidad.

#### Declaración de privacidad:

 El contenido de este documento está clasificado como restringido y no debe ser distribuido, copiado, modificado o reproducido, total o parcialmente, de forma alguna sin consentimiento expreso.

 La distribución de éste documento queda restringida a lo especificado dentro del control de distribución, ya sea de forma electrónica o papel. Cualquier contenido distribuido fuera del contexto definido será responsabilidad de los usuarios de información.

Copias Electrónicas:

La distribución de este documento ha sido controlada a través del sistema de información.

## Control de distribución electrónica:

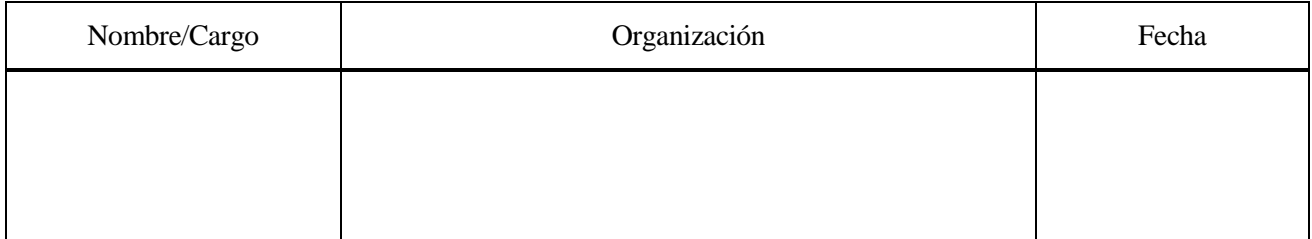

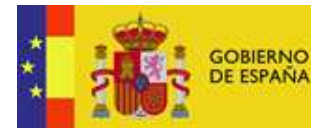

## Copias en Papel:

 La vigencia de las copias impresas en papel está condicionada a la coincidencia de su estado de revisión con el que aparece en el sistema electrónico de distribución de documentos.

 El control de distribución de copias en papel para su uso en proyectos u otras aplicaciones es responsabilidad de los usuarios del sistema electrónico de información.

Fecha de impresión 28 de mayo de 2013

## Distribución en Papel:

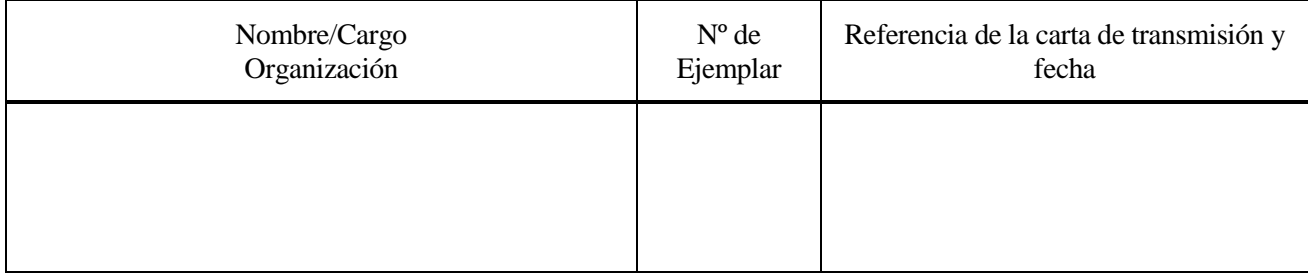

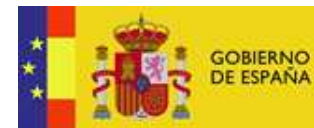

# Índice

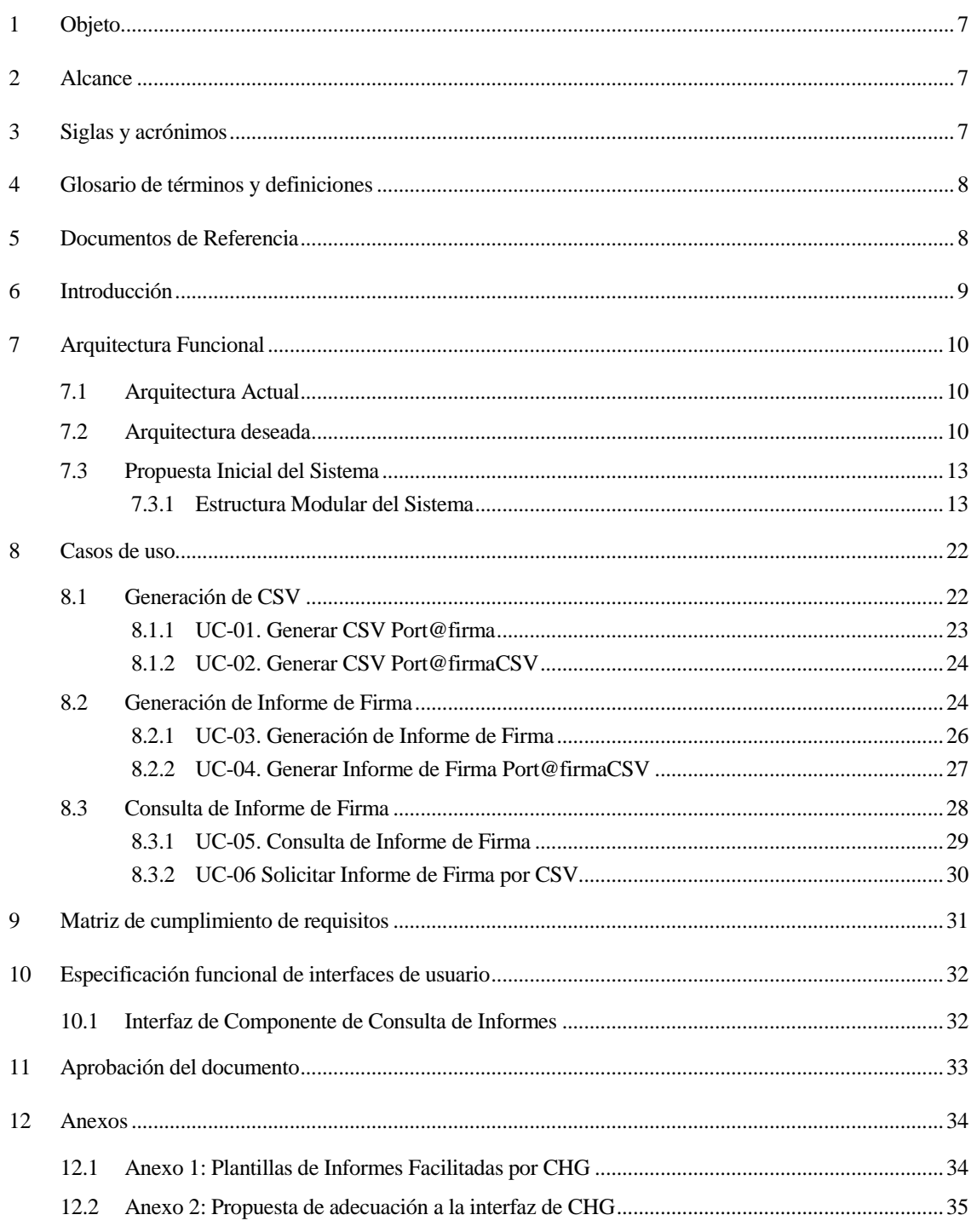

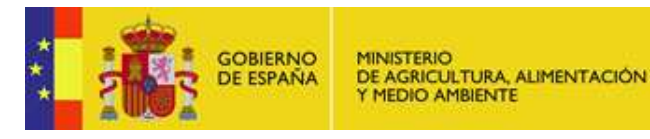

#### 1 Objeto

Este documento pretende definir los requisitos asociados a la nueva plataforma a desarrollar en la Confederación Hidrográfica del Guadalquivir (a partir de ahora, CHG) para la obtención de códigos seguros de verificación, en adelante CSV, e informes de firma electrónica.

CONFEDERACIÓN HIDROGRÁFICA<br>DEL GUADALQUIVIR

#### 2 Alcance

En la CHG es habitual el uso de firma electrónica de documentos empleando la plataforma Port@firma. Se pretende extender el uso de estos documentos firmados permitiendo la generación de justificantes de firma, lo que permitirá el uso de copias impresas como documentos válidos en aquellos casos que lo requieran.

Partiendo de esta situación actual, done ya se instauró el uso de port@firma, el nuevo sistema permitirá la generación de estos justificantes de firma e identificar las firmas de documentos inequívocamente mediante el uso de los CSV.

Para la generación de informes de firma, nuestro sistema deberá realizar una integración con el sistema e-Visor, que será instalado como nuevo subsistema en CHG. El software de e-Visor permite configurar plantillas para la generación de justificantes de firma.

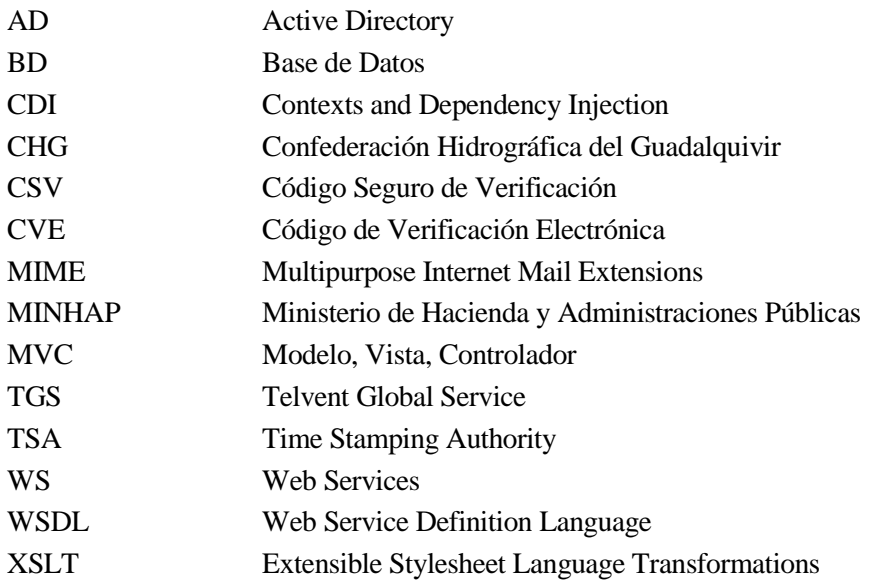

#### 3 Siglas y acrónimos

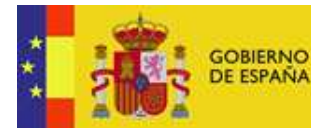

CONFEDERACIÓN<br>HIDROGRÁFICA<br>DEL GUADALQUIVIR

# 4 Glosario de términos y definiciones

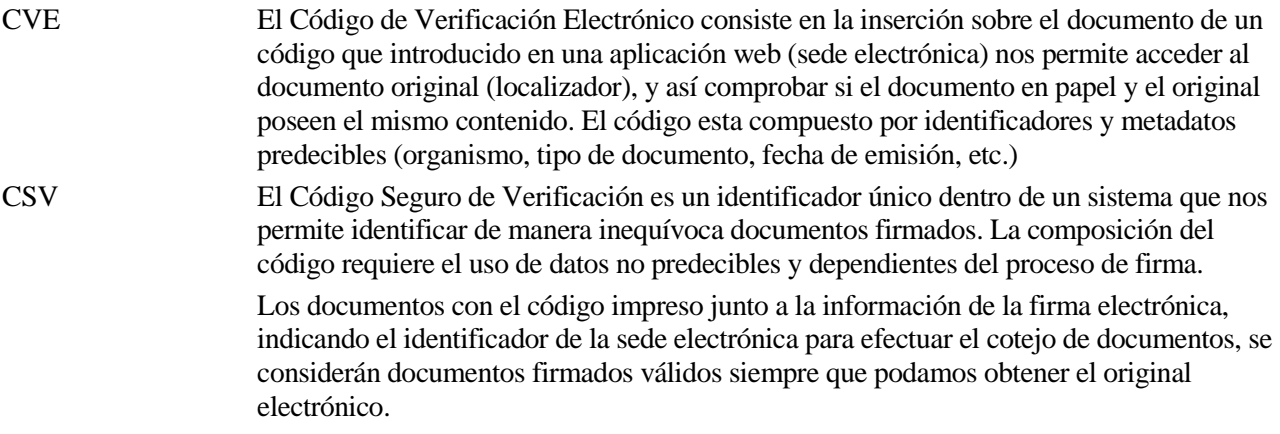

# 5 Documentos de Referencia

[Port@FirmaCSV-REQ] TGS-REQ-009302-CHG-Requisitos-rev002, Análisis de Requisitos del Sistema de Generación de CSV e Informes de Firma

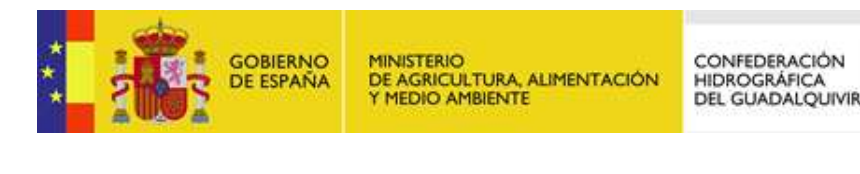

#### 6 Introducción

Debido a la evolución de la administración electrónica, impulsada por la Ley 11/2007, de acceso electrónico de los ciudadanos a los Servicios Públicos (LAECSP en adelante), la firma electrónica de documentos para los procedimientos administrativos es una herramienta esencial para todos los organismos que requieren el uso de documentos con validez contractual con las partes firmantes.

La adaptación de la Confederación Hidrográfica del Guadalquivir, en adelante CHG, a la Ley 11/2007 se consigue mediante el uso de la plataforma Port@firma para realizar las funciones de firma electrónica de los documentos. El siguiente paso de esta adaptación pasa por la extensión de esta información de firma sobre las copias impresas para identificar documentos firmados. Esta operación requiere de un mecanismo que permita a las administraciones obtener el documento original electrónico para, previo cotejo, constatar la validez de estos documentos firmados.

Actualmente este último proceso no está disponible en CHG, lo que lleva a la necesidad de construir un sistema que permita dar cobertura a los aspectos de la LAECSP que hacen referencia al uso de justificantes de firma electrónica. Los objetivos principales a cumplir por el nuevo sistema son:

- Aportar la funcionalidad de Códigos Seguros de Verificación (en adelante CSV). El CSV permiten una correlación entre los documentos firmados y la localización del original electrónico.
- Generar informes de firma que introduzcan en el pie de página los datos de localización y componente web de validación asociado como parte de la información de la firma incrustada en el informe.
- Disponer del componente de consulta de documentos firmados mediante el CSV en un componente parte de la web de CHG para cumplir con los requisitos de la ley 11/2007.

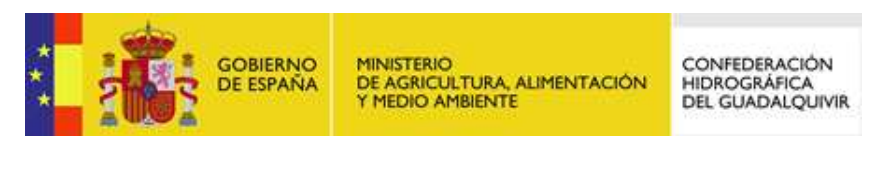

### 7 Arquitectura Funcional

En este apartado mostramos la arquitectura del sistema, desde el punto de vista funcional, en el momento actual. La arquitectura del sistema deseada y la aproximación a esta solución propuesta.

#### 7.1 Arquitectura Actual

El sistema actual se compone con el acceso a Port@firma de los usuarios de CHG para realizar solicitud de procesos de firma de documentos, aceptar o rechazar los procesos y en caso de necesidad de realizar una firma se comunicará con la plataforma @Firma del Ministerio de Hacienda y Administraciones Públicas (en adelante MINHAP):

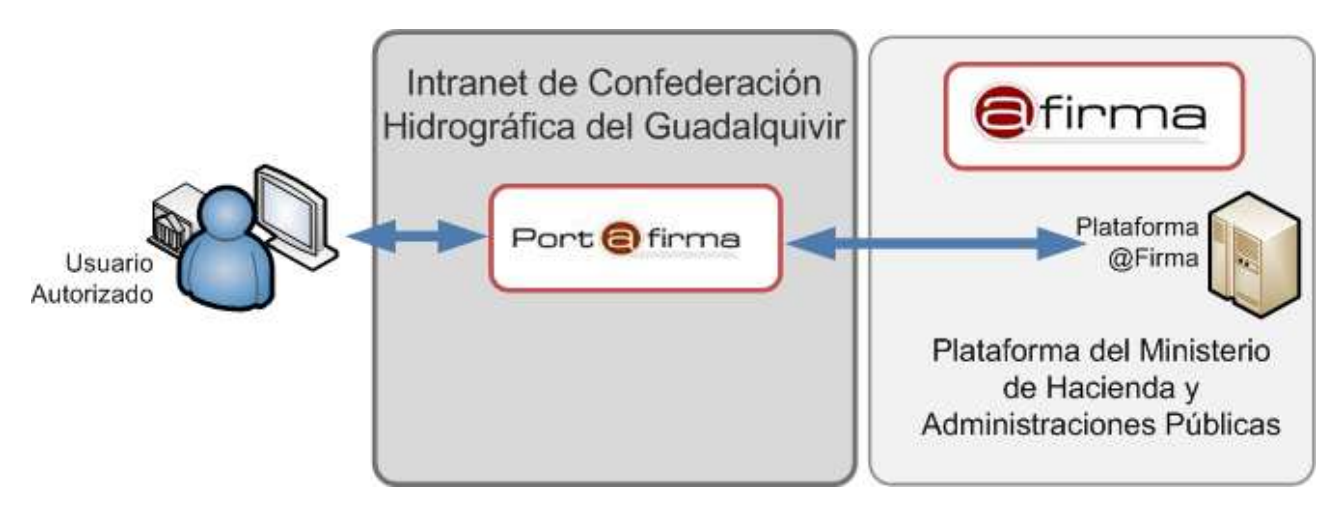

**Ilustración 1 : Arquitectura actual del sistema de firma en CHG** 

El sistema almacena la información de firma de documentos en los elementos de custodia configurados en Port@firma.

Al contar con infraestructura suficiente, se requiere la ampliación de este sistema para incorporar los elementos necesarios que permitan cumplir con los objetivos de la Ley 11/2007 referentes a los documentos originales electrónicos.

#### 7.2 Arquitectura deseada

Se requiere de un sistema capaz de generar CSV integrado con Port@firma. Este código se obtiene cada vez que se realiza una firma de documentos en Port@firma de manera automática mediante la implementación de una capa de servicios web llamada EEUTIL.

Para cubrir esta necesidad se implantará el nuevo sistema Port@firma-CSV, que implementará los servicios web de EEUTIL para la obtención del CSV.

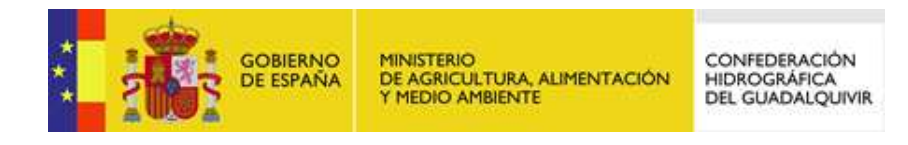

El sistema también deberá generar informes de firma para los documentos firmados desde Port@firma que tengan asignado un CSV. Para generar los informes se hará uso de un nuevo sistema que se implantara en CHG llamado eVisor. Es un Sistema de Información que permite la generación de informes de firma mediante la aplicación de plantillas definidas en el sistema, presentando la firma de una forma legible y similar a la manuscrita.

La integración con eVisor se realiza por medio de WS, por lo que el sistema Port@firma-CSV deberá implementar el servicio de comunicación con eVisor para la generación de informes de firma. Esta comunicación se realizará usando Integr@ 1.2.1, que es el componente distribuido por el MINHAP para la integración con los servicios de la plataforma @Firma.

Con la inclusión de eVisor y el nuevo sistema a desarrollar Port@firma-CSV, la arquitectura del sistema quedaría de la siguiente manera:

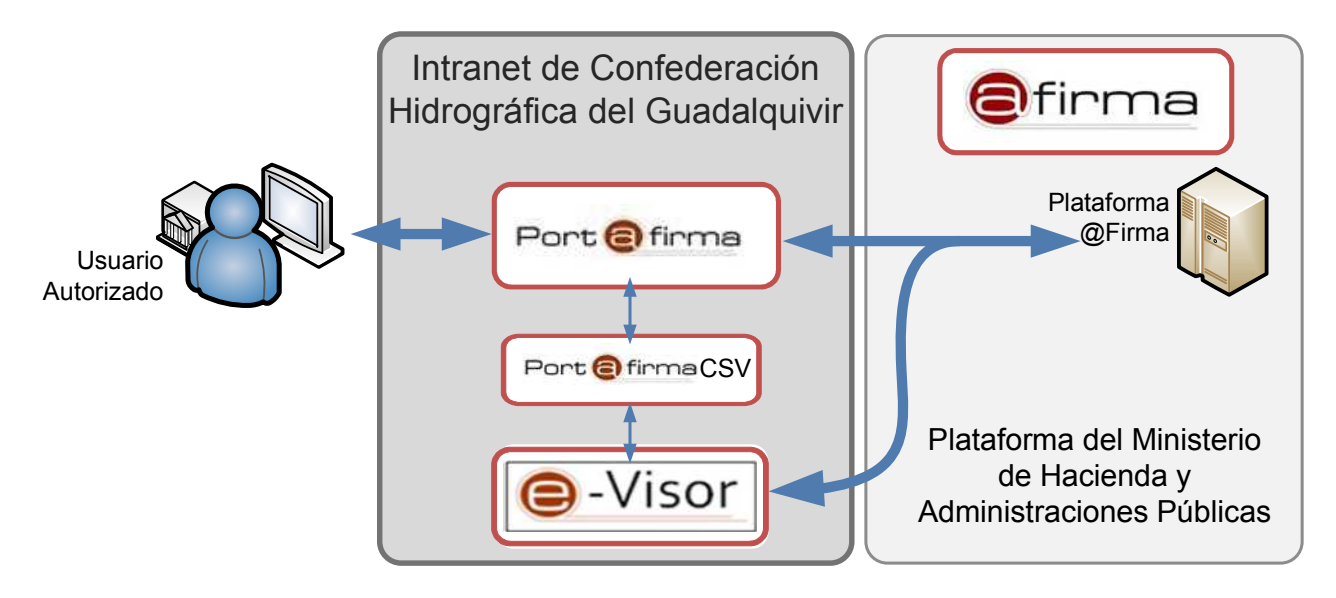

**Ilustración 2: Arquitectura del sistema deseado** 

El sistema Port@firma-CSV tiene como principal función hacer de pasarela entre Port@firma y eVisor. Respondería a las peticiones generadas desde Port@firma generando los datos necesarios dependiendo de si solicito obtener un CSV o un informe de firma.

Otra de las funciones que debe cumplir el nuevo sistema Port@firma-CSV es la de disponer de un componente web que se integrará en el portal de usuarios de CHG para obtener los justificantes de firma por medio de los códigos CSV mostrados en los justificantes de firma de los documentos.

La arquitectura del sistema "Port@firma-CSV Consulta de Informes de firma", estará orientada al desarrollo actual de tecnologías cliente servidor para el marco tecnológico existente. Esta arquitectura estará basada en el patrón MVC:

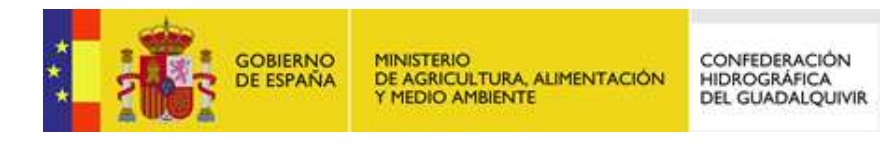

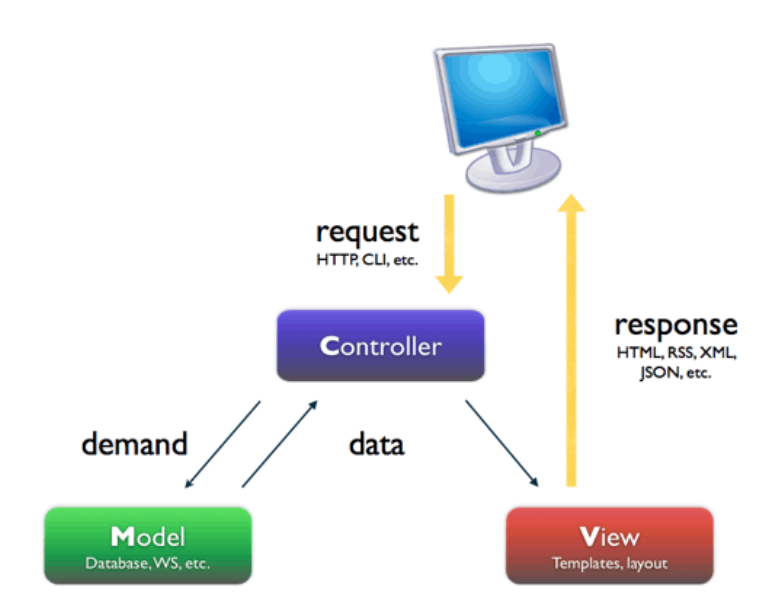

# **Ilustración 3 : Patrón MVC para el desarrollo de aplicaciones Web**

 El MVC es un patrón de arquitectura hardware que separa los datos de una aplicación, la interfaz de usuario y la lógica de negocio en tres componentes distintos:

- **Modelo**: Esta es la representación específica de la información con la cual el sistema opera. En resumen, el modelo se limita a lo relativo de la vista y su controlador facilitando las presentaciones visuales complejas. El sistema también puede operar con más datos no relativos a la presentación, haciendo uso integrado de otras lógicas de negocio y de datos afines con el sistema modelado.
- **Vista**: Este presenta el modelo en un formato adecuado para interactuar, usualmente la interfaz de usuario.
- **Controlador**: Este responde a eventos, usualmente acciones del usuario, e invoca peticiones al modelo y, probablemente, a la vista.

El flujo que seguiría una petición desde que el usuario realiza una acción hasta que ésta se produce y se reflejan los cambios sería el siguiente:

- 1. El usuario interactúa con la interfaz de usuario de alguna forma (por ejemplo, el usuario pulsa un botón, enlace, etc.)
- 2. El controlador recibe (por parte de los objetos de la interfaz-vista) la notificación de la acción solicitada por el usuario. El controlador gestiona el evento que llega, frecuentemente a través de un gestor de eventos (handler) o callback.
- 3. El controlador accede al modelo, actualizándolo, posiblemente modificándolo de forma adecuada a la acción solicitada por el usuario (por ejemplo, el controlador actualiza el carro de la compra del usuario). Los controladores complejos están a menudo estructurados usando un patrón de comando que encapsula las acciones y simplifica su extensión.

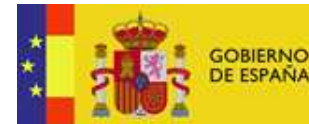

4. El controlador delega a los objetos de la vista la tarea de desplegar la interfaz de usuario. La vista obtiene sus datos del modelo para generar la interfaz apropiada para el usuario donde se reflejan los cambios en el modelo (por ejemplo, se da de baja un Usuario). El modelo no debe tener conocimiento directo sobre la vista.

La interfaz de usuario espera nuevas interacciones del usuario, comenzando el ciclo nuevamente.

## 7.3 Propuesta Inicial del Sistema

Los usuarios que realizarán peticiones a nuestro sistema pertenecen a dos grupos diferentes:

- Sistema Port@firma: Las peticiones desde port@firma se realizarán mediante la integración de los servicios web de EEUTIL (implementados con Metro).
- Usuarios de CHG: Los usuarios de CHG tendrán acceso a la interfaz de consulta de informes previa comprobación de sus credenciales en Active Directory.

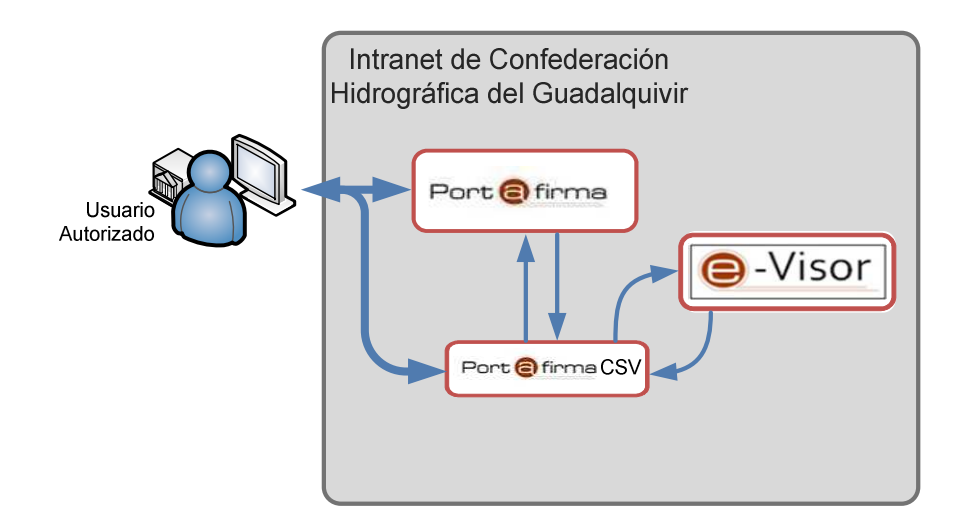

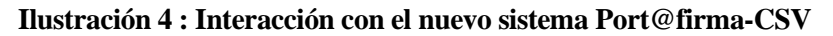

# 7.3.1 Estructura Modular del Sistema

Para hacer posible la arquitectura del sistema deseada, seguiremos un desarrollo modular del Sistema. Esta división en módulos persigue dos objetivos primordiales, por un lado independizar las interfaces de los servicios web de acceso desde Port@firma, y por otro lado evitar la duplicidad de código, optimización de recursos del sistema y facilitar el mantenimiento del conjunto global del sistema.

A continuación se muestra la descomposición del sistema en los diversos elementos que se requieren para su implementación, contando con varios submódulos representados en la siguiente imagen:

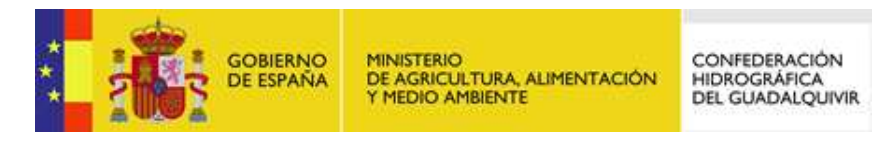

#### TGS-ANF-009302-CHG-Analisis-Funcionall

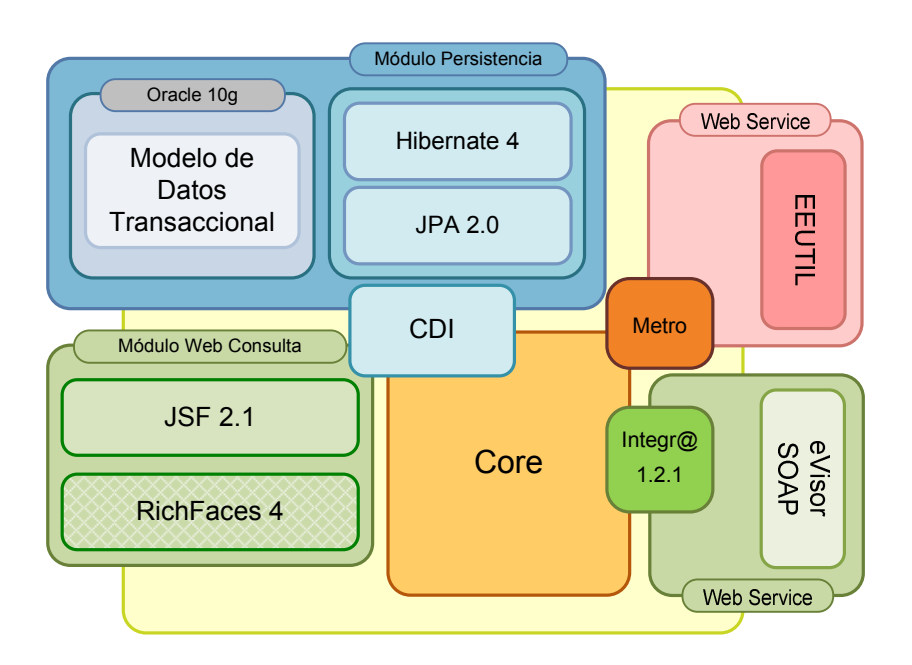

**Ilustración 5 : Componentes del sistema propuesto** 

Podemos apreciar los módulos vinculados a los elementos principales de la arquitectura del sistema:

- Módulo Web Service EEUTIL: Desarrollado con Metro, creado por Sun, el servicio web implementará el conjunto de servicios EEUTIL de Port@firma para realizar las peticiones de CSV e informes de firma.
- Módulo Web Service eVisor: Se usará la herramienta de integración de servicios del MINHAP, Integr@ 2.1.2, que implementará los servicios de comunicación con eVisor para realizar las peticiones de generación de los documentos de informes de firma.
- Módulo de Web de Consulta: Será el módulo web desplegado como aplicación para el acceso de los usuarios que quieran validar las copias de informes de firma con los códigos CVS generados para Port@firma.

Los componentes comunes a todo el desarrollo modular serán el denominado "Core". Es el módulo que contiene la lógica de negocio central y realiza las funciones de controlador del patrón MVC. Interacciona con el modelo de datos gracias al uso de la tecnología de inyección de código (Java Context and Dependency Inyection, en adelante CDI). El controlador hará uso de los clientes de WS creados en Metro para recibir las comunicaciones de Port@firma. Para su comunicación con eVisor se hará uso de Integr@ 1.2.1. Por último, el controlador interactuará con la Vista, implementada en JSF, mediante CDI inyectando los objetos de sesión creados para las sesiones de usuario.

# 7.3.1.1 Módulo de Persistencia

Todos los módulos harán uso de un módulo común de persistencia. El Módulo de Persistencia permite el acceso seguro y controlado al modelo a datos para los elementos de información del modelo transaccional.

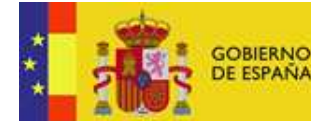

CONFEDERACIÓN HIDROGRÁFICA<br>DEL GUADALQUIVIR

El modelo transaccional es el modelado de los elementos de información exclusivamente de nuestro nuevo sistema (codigoCVS, firma y documentos).

Como información más relevante sobre este módulo, podemos destacar que se implementará mediante la especificación Java Persistence API 2.0 (JPA 2.0 en adelante), y mediante CDI podremos simplificar y hacer más sencillo el mantenimiento y gestión de nuestro código.

Por último, el módulo contará con el aporte de seguridad para la comprobación de que el acceso a las fachadas se realiza siempre con usuarios con las credenciales correctas y con una sesión activa en el sistema.

## 7.3.1.2 Módulo Componente Web de Consulta

Internamente este módulos seguirá el diseño de arquitectura en tres capas MVC (Modelo, Vista y Controlador). La implementación se llevará a cabo en JSF 2.1, aprovechando la potencia de los Backing Beans con inyección de código para obtener el acceso a las fachadas de operaciones necesarias.

Dado que este módulo se basará en un punto de entrada único y el tamaño del componente no es de un tamaño considerable, el uso de un framework MVC complejo no está justificado para este caso en concreto. Se optará por una solución a medida con las herramientas que JSF ofrece para el control y un entorno de transaccionalidad implementado por el equipo de desarrollo de SEAM Framework.

#### 7.3.1.2.1 Servicio de Acceso de Usuarios de CHG

Para acceder al componente web de consulta de informes de firma se empleará el servicio web de validación de credenciales existente en CHG. Este servicio se encuentra publicado en la intranet de CHG en http://cazalla.chg:7780/WSAuthentication/WSAuthenticationSoapHttpPort y se empleará el cliente facilitado por los servicios de informática "clientWSAuthentication-1.4.jar".

#### 7.3.1.3 Módulo Servicio Web de Generación de CSV

Este módulo se construirá usando Metro como para la generación de clientes de servicios web partiendo del descriptor del servicio WSDL. Los descriptores del servicio web de EEUTIL se encuetran en la distribución de Port@firma. Para este módulo se implementara el servicio "generaCSV".

#### 7.3.1.3.1 Servicio generaCSV

Permite generar el código de verificación electrónica de una firma digital. El servicio recibe como parámetros de entrada:

- Información de la firma codificada en base64
- Tipo mime del documento firmado

Esta información la facilitará Port@firma en el momento de la llamada al servicio.

Como resultado de la llamada, y según la especificación del servicio, se devolverá un código alfanumérico de 32 caracteres de longitud.

#### 7.3.1.3.2 Algoritmo de Generación de CSV

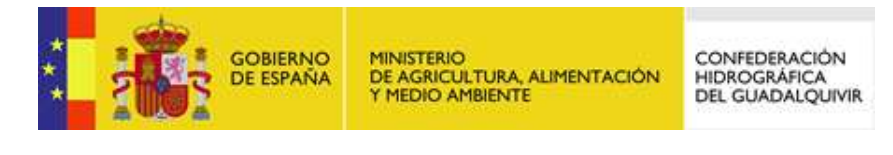

Para ajustarnos a esta restricción, el algoritmo para generar el código debe devolver exactamente 32 caracteres alfanuméricos que se construirán de forma que garantizen que cada código será inequívoco, relacionado con la firma del documento y seguro (no predecible).

Para ello deberá contar con al menos dos partes diferentes. Una parte que garantice que cada elemento es único y otra parte que debe dotarlo de seguridad para garantizar que no se obtendrán documentos del sistema mediante predicción de códigos.

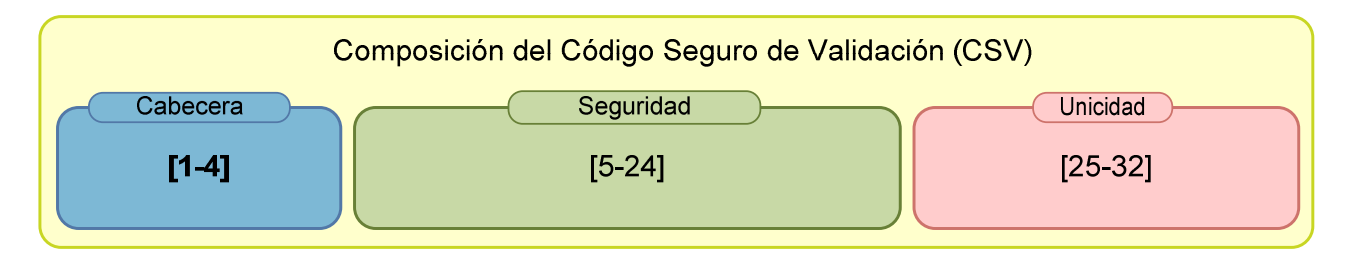

## **Ilustración 6 : Composición del CSV para CHG**

A continuación explicamos las diversas partes del código propuesto:

- 1. **Cabecera**: este elemento del código puede ser un identificador del organismo al que pertenece el documento original electrónico custodiado.
- 2. **Seguridad**: valor alfanumérico dependiente de la firma y del tipo de documento. Se calculará mediante funiones de hash de la firma enviada en la petición.
- 3. **Unicidad**: después de calcular el código de seguridad, obtendremos un identificador único del documento que almacenaremos como parte del código. No pueden existir dos documentos con el mismo identificador, por lo que garantizamos así la unicidad.

Un ejemplo de código sería el siguiente:

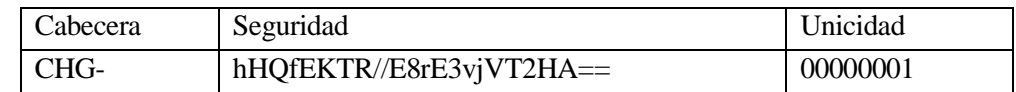

En este caso se ha empleado los siguientes elementos:

- 1. Cabecera: CHG para indicar que el documento esta custodiado en el organismo Confederación Hidrográfica del Guadalquivir.
- 2. Seguridad: MD5 en base64 de la firma del fichero
- 3. Unicidad: Identficador en la BD del Documento, de la firma o la clave primaria del propio identificador del CSV generado.

Aunque la sección de seguridad es lo suficientemente grande como para impedir descubrir documentos firmados de los que no disponemos un código, este código tiene el problema de ofrecer información al sistema de manera evidente sobre el numero de CSV existentes debido al código de unicidad.

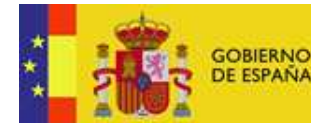

Por otro lado, insertar el código a mano puede ser poco practico si usamos simbolos como '/', '=', '+', etc. Por lo que base64 no es un encoding correcto para estas circustancias.

La forma de corregir este comportamiento es realizando un encoding en otra base. Se puede emplear notación hexadecimal. Pero también, se puede usar base36 con el siguiente conjunto de elementos de facil inserción vía web:

- Números: [0-9] 0,1,2,3,4,5,6,7,8 y 9
- Caracteres en Mayúsculas: [A-Z] A,B,C,D,E,F,G,H,I,J,K,L,M,N,O,P,Q,R,S,T,U,V,W,X,Y y Z

Al usar esta base para representar los elementos del código CSV obtenemos los siguientes beneficios:

- 1. Reservando solo 8 caracteres para garantizar la unicidad nos aseguramos poder almacenar un número del orden del billón de documentos (el mayor número alcanzable ZZZZZZZZ en decimal es 2.821.109.907.455).
- 2. Los caracteres introducidos son intuitivos y podemos hacer un tratamiento de la información sin preocuparnos de la sensibilidad a mayúsculas.
- 3. Podemos usar el MD5 u otros algoritmos para generar resumenes de la firma que encajan codificados en el espacio designado para el código de seguridad. La representación en Base36 del número de 32 caracteres más alto en hexadecimal "FFFFFFFFFFFFFFFFFFFFFFFFFFFFFFFF", es "F5LXX1ZZ5PCKGSSS04KW8W404", que ocupa 25 caracteres.
- 4. Al usar algoritmos de resumen SHA512, podemos representar un mayor número de bytes del Hash en Base36 que en hexadecimal, aportando un mayor nivel de seguridad ya que se requieren truncar menor cantidad de bytes.

Otra característica de seguridad para la generación del CSV que desarrollaremos consisteirá en desordenar los caracteres de seguridad y unicidad. Cambiar las posiciones con uno o varios patrones diferentes (destinando un carácter a identificar el patrón que será elegido de manera aleatoria). Reservamos unos de los caracteres de seguridad a generar 36 diferentes patrones de ordenación.

A continuación se muestra una tabla resumen donde se muestran todas las caracteristicas que pueden usarse para implementar un CSV:

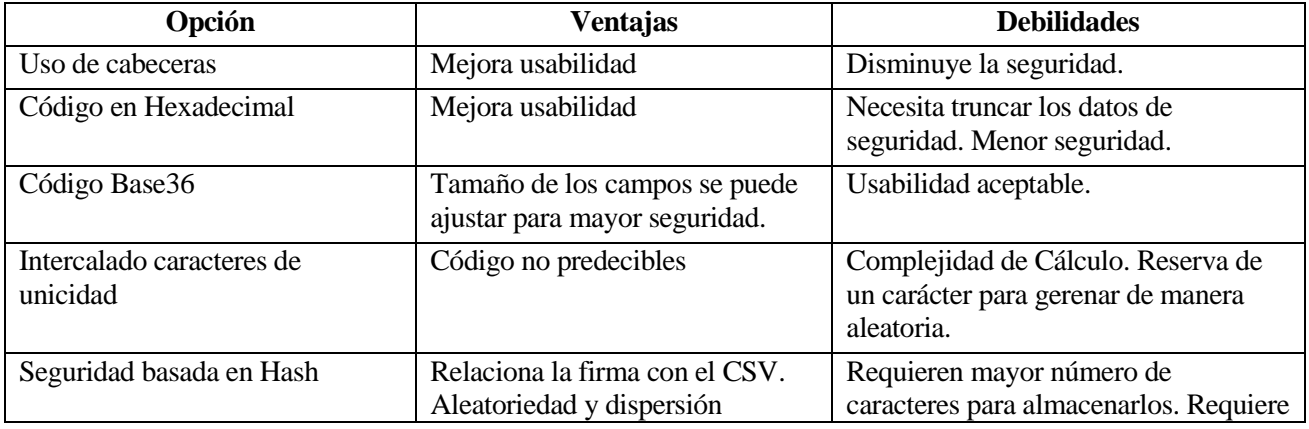

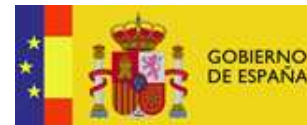

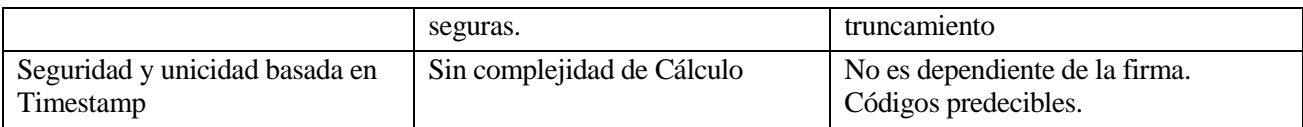

Basandonos en esta lista de ventajas y debilidades **se decide realizar un algoritmo que genere el código CSV en Base36 según la siguiente tabla:** 

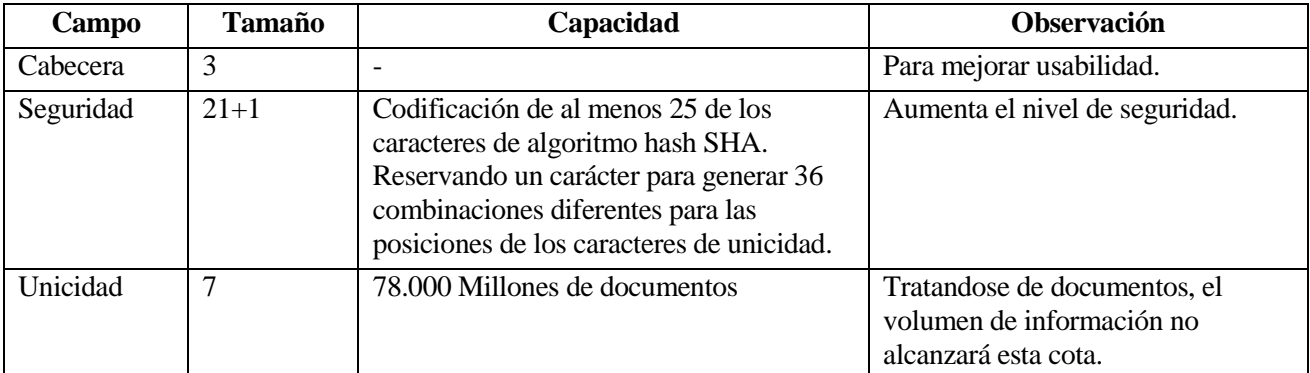

Para un código en base36 se propone el uso de cabecera, codigo de unicidad para dar soporte a 78.000 millones de documentos, usar un carácter para intercalar el código de unicidad de manera pseudoaleatoria y el los restantes caracteres para almacenar los primeros caracteres del SHA512 que se almacene en la tabla del CSV:

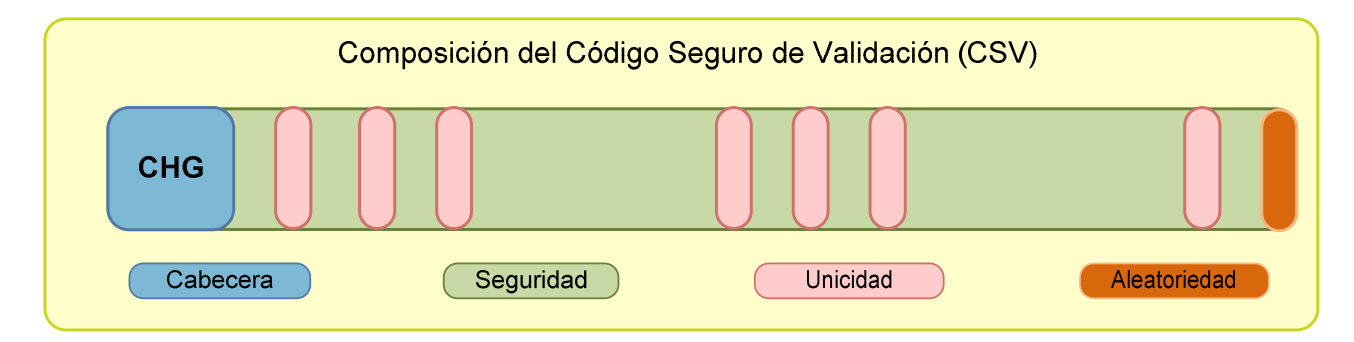

# **Ilustración 7 : CSV con cabecera y caracteres de unicidad repartidos de forma aleatoria**

# 7.3.1.4 Módulo Servicio Web de Generación de Informe de Firma

Este módulo se construirá usando las herramientas que ofrece el MINHAP para integración con los servicios web de los productos asociados a la plataforma @Firma. El modulo Integr@ 1.2.1 permite usar los servicios web de eVisor y externalizando esta capa de comunicación garantizamos que será mantenible en caso de mejorar la versión de eVisor instalada. Tambien garantiza un mantenimiento y corrección de cualquier bug. Los descriptores del servicio web **SignatureReportService.wsdl** de eVisor pueden encontrarse en la instalación en la ruta correspondiente:

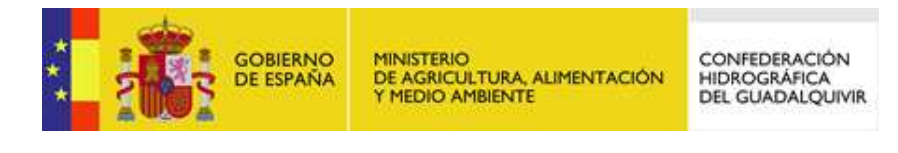

• http://<SERVIDOR>:<PUERTO>/eVisor-2.0/services/SignatureReportService

El parámetro de entrada al servicio será una cadena que contendrá el XML de la petición escapada con la siguiente estructura:

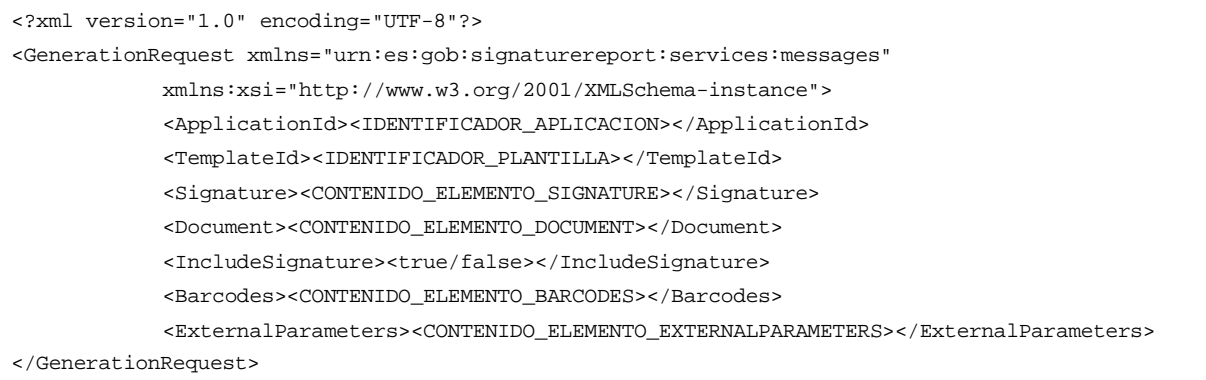

Los parámetros ApplicationId y TemplateId son parámetros de configuración que deben estar fijados para el uso de nuestra aplicación en la instalación de eVisor. Los valores de todos los parámetros serán:

- ApplicationId: portafirma
- TemplateId: informechg
- Signature: fichero de firma
- Document: fichero de documento
- IncludeSignature: false
- Barcodes: Este parámetro no se empleará ya que el código de barras será el establecido en la plantilla del informe.

La invocación al servicio se hará mediante Integr@, y el servicio nos responderá con un mensaje conteniendo un único XML :

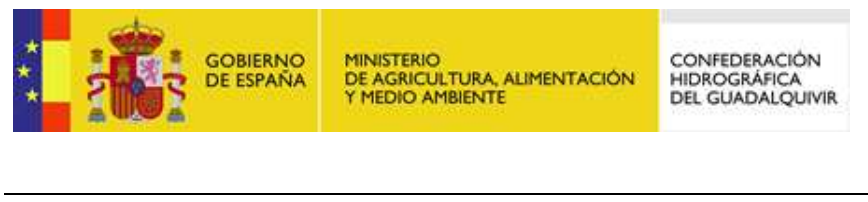

TGS-ANF-009302-CHG-Analisis-Funcionall

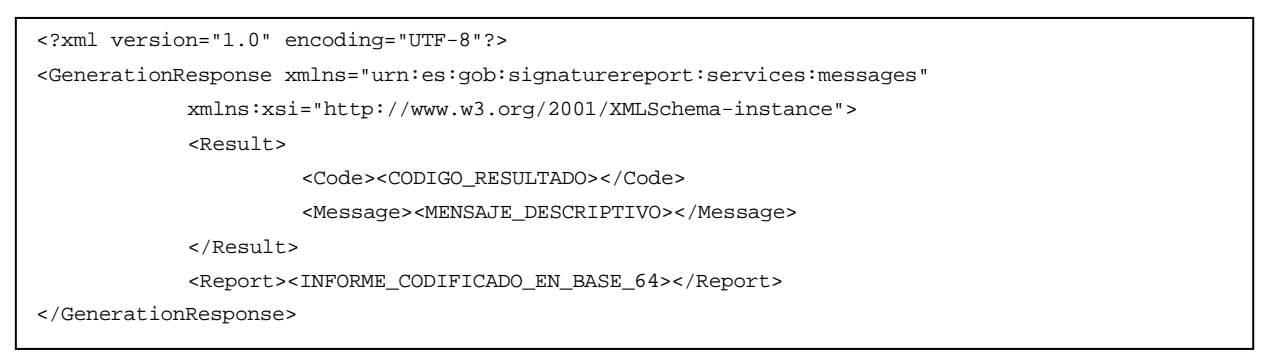

Con el servicio Integr@ obtenemos el mensaje tratado de la respuesta, de donde se obtendrá el código de resultado de la operación, el mensaje descriptivo del código y el informe codificado en base64.

## 7.3.1.4.1 Plantilla de Informe de Firma de CHG

La plantilla será generada siguiendo el manual de programación de plantillas eVisor. Las plantillas se programan en XSLT para, mediante el procesado "Apache-FOP" obtener el documento de informe de firma compuesto con el documento y la información de firma. El proceso de generación de la plantilla se muestra en la siguiente imagen:

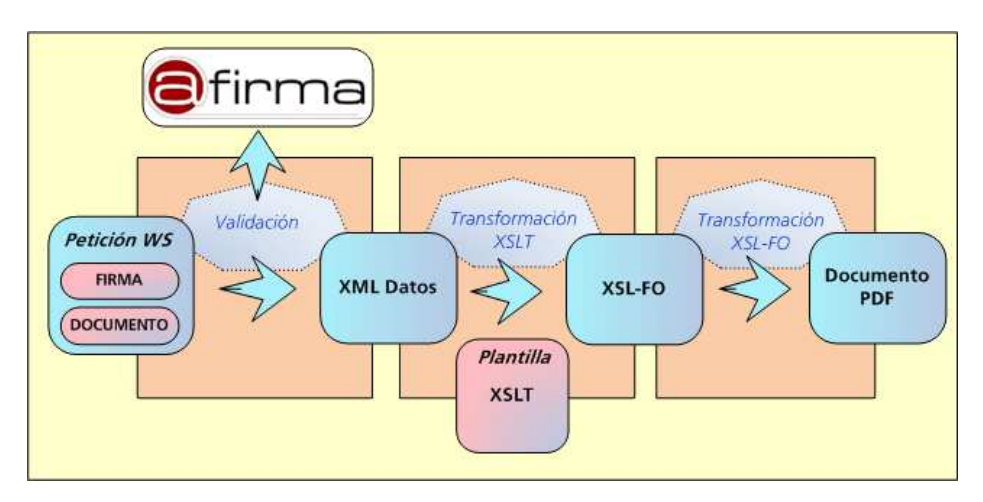

**Ilustración 8 : Proceso de generación de informe de firmas en eVisor** 

La plantilla en XSLT contiene información sobre la información que se incluirá en las páginas del informe generado. Esta información hace referencia a la posición de los elementos dentro de la página, márgenes, imágenes de fondo, posición del texto, orientación, contenido, etc.

En la sección de anexos se incluyen las propuestas de plantilla existentes para eVisor como partida al desarrollo de la plantilla de CHG.

Finalmente, **se opta por una plantilla según la ilustración 13 del anexo 1 que incluye**:

- 1. Datos de firmante en una línea seguido de su DNI.
- 2. El sello de tiempo
- 3. CSV en línea con el sello de tiempo

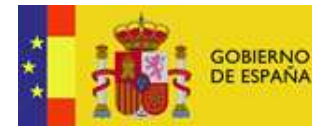

- 4. Última línea con la URL de validación.
- 5. Código QR en la parte derecha del documento.
- 6. La localización es en el pie de página.

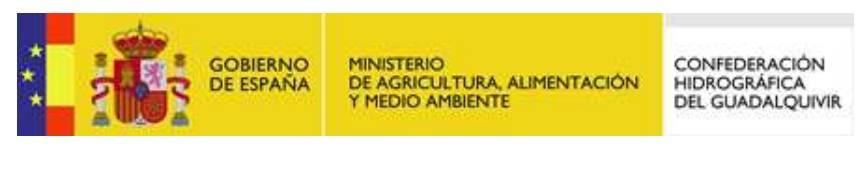

#### 8 Casos de uso

Los siguientes apartados recogen todos los casos de usos posibles en los módulos de Componente Web de Consulta, Servicio de Generación de CSV y Servicio de Generación de Informes de Firma.

#### 8.1 Generación de CSV

Se describen los casos de uso para la generación de CSV desde Port@firma.

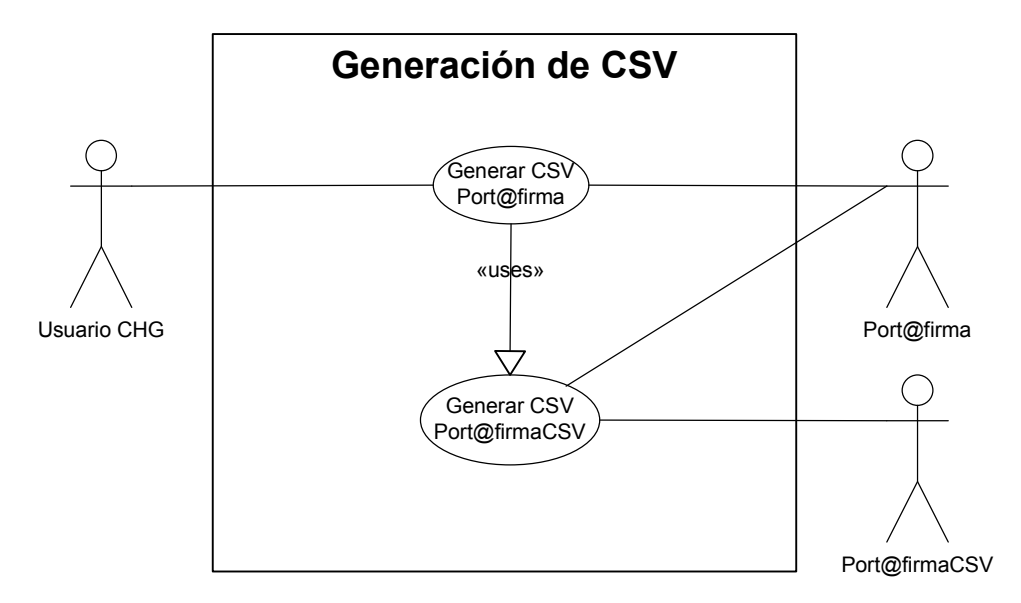

# **Ilustración 9 : Casos de Uso de Generación de CSV**

Usuario CHG. Usuario dado de alta en la aplicación Port@firma de CHG.

Port@firma. Usuario del sistema Port@firma

Port@firmaCSV. Usuario del sistema Port@firmaCSV

Casos de Uso.

*UC-01 Generar CSV Port@firma.* El usuario realiza la generación de CSV desde Port@firma con la generación de una nueva firma de documentos.

*UC-02 Generar CSV Port@firmaCSV.* El sistema invoca al servicio de obtención de CSV de configurado en Port@firma y genera un nuevo CSV.

Resultado. Se ha creado un objeto CSV asociado a la firma realizada en Port@firma en nuestro sistema.

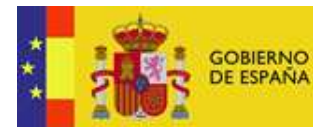

CONFEDERACIÓN<br>HIDROGRÁFICA<br>DEL GUADALQUIVIR

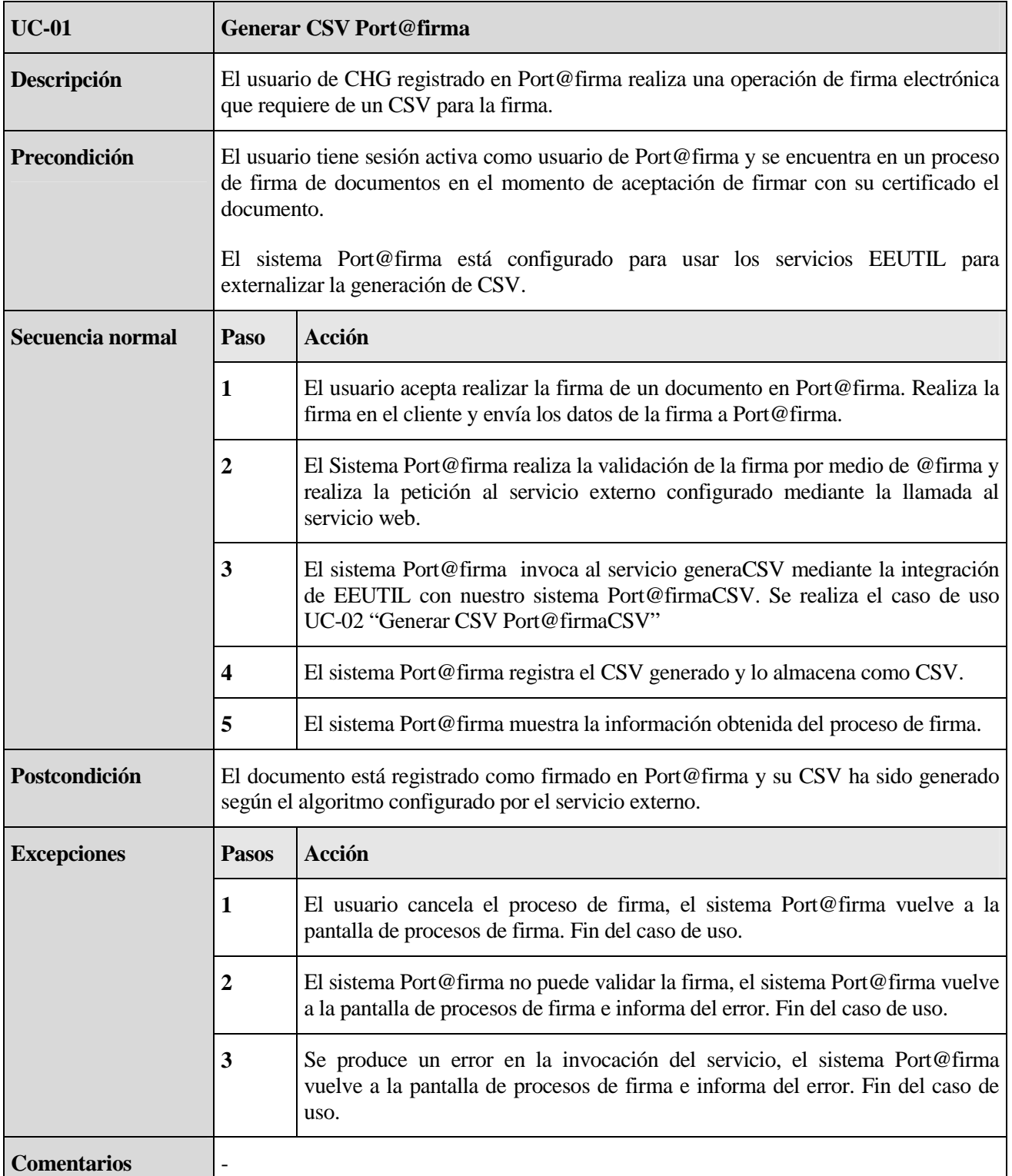

# 8.1.1 UC-01. Generar CSV Port@firma

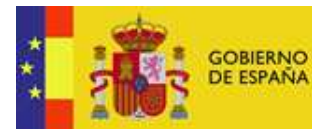

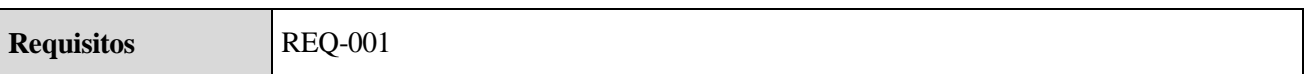

# 8.1.2 UC-02. Generar CSV Port@firmaCSV

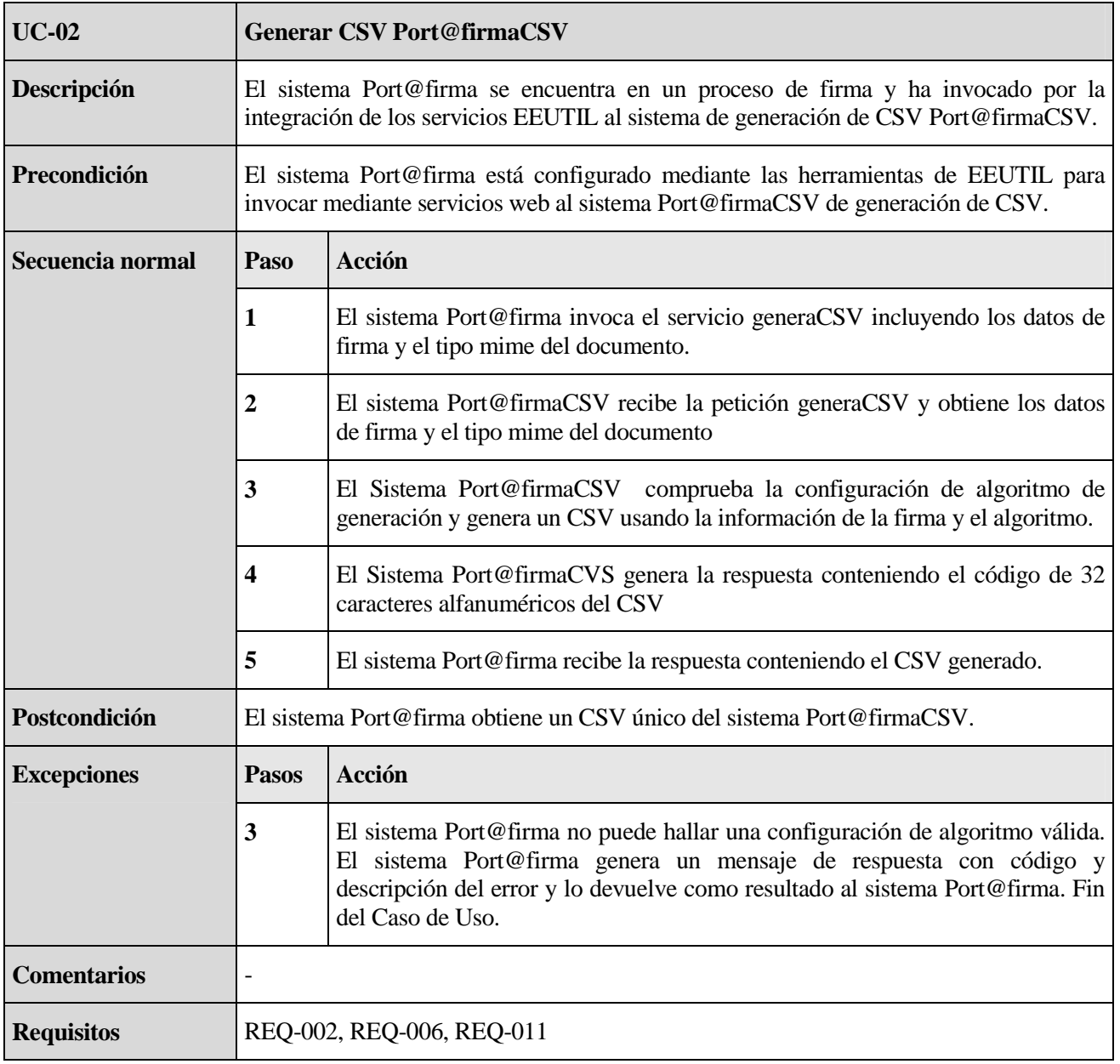

#### 8.2 Generación de Informe de Firma

Se describen los casos de uso para la generación de CSV desde Port@firma.

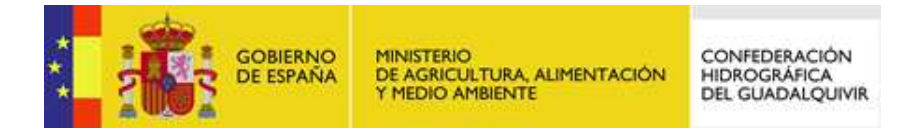

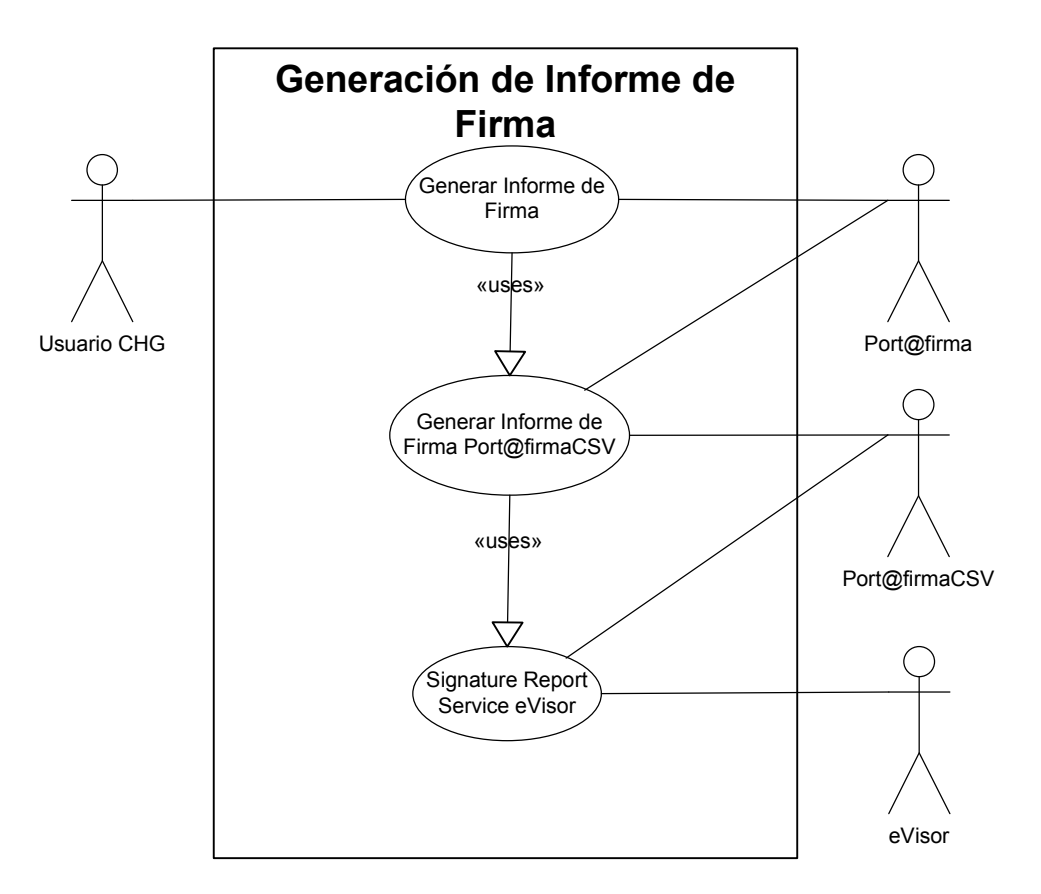

**Ilustración 10 : Casos de Uso de Generación de Informe de Firmas** 

Usuario CHG. Usuario dado de alta en la aplicación Port@firma de CHG.

Port@firma. Usuario del sistema Port@firma

Port@firmaCSV. Usuario del sistema Port@firmaCSV

eVisor. Usuario del sistema eVisor

Casos de Uso.

*UC-04 Generar Informe de Firma Port@firmaCSV.* El sistema Port@firma realiza la petición de generación de un nuevo informe de firma al sistema eVisor

*UC-04.1 Sigfnature Report Service eVisor.* El sistema eVisor genera un nuevo informe de firma con los datos de la petición de servicio.

Resultado. Se ha creado un nuevo documento de informe de firma en PDF y se devuelve el fichero PDF como resultado de la operación.

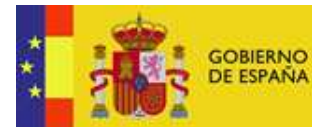

# 8.2.1 UC-03. Generación de Informe de Firma

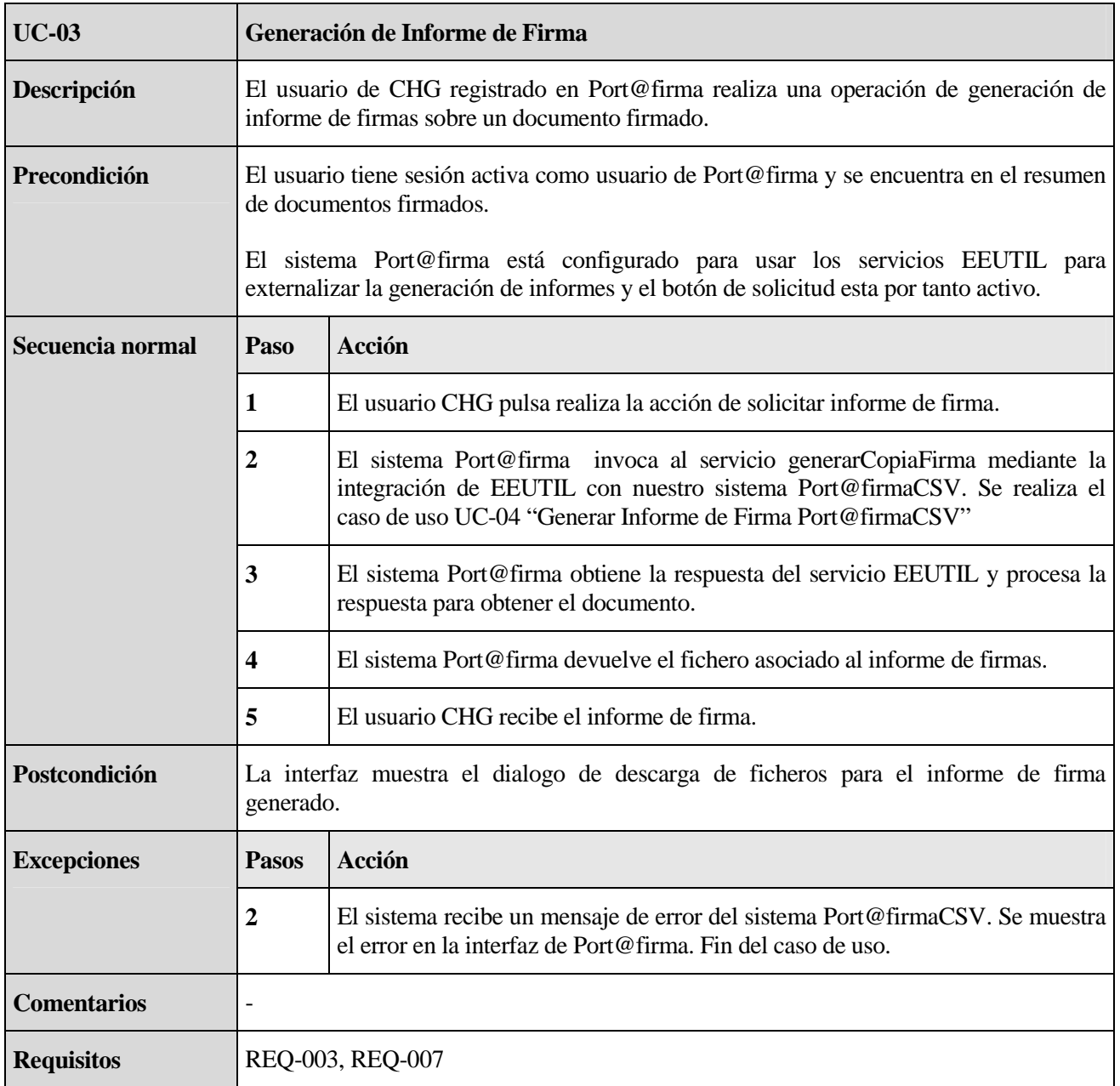

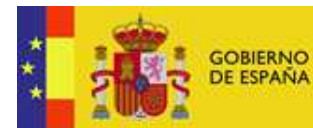

# 8.2.2 UC-04. Generar Informe de Firma Port@firmaCSV

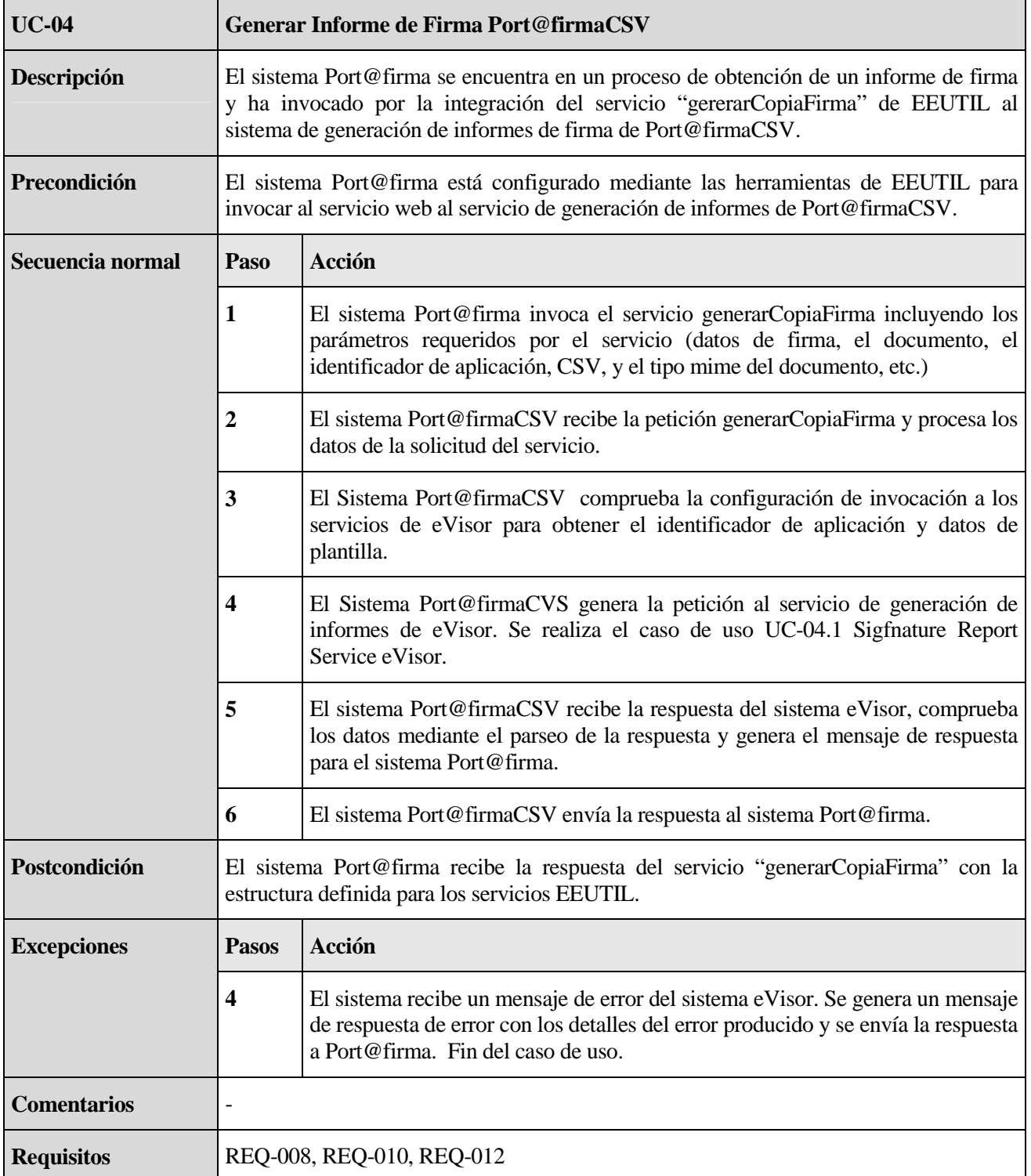

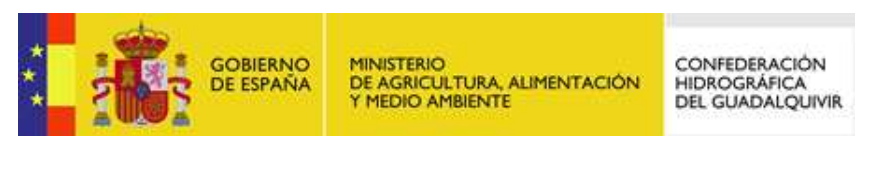

# 8.3 Consulta de Informe de Firma

Se describen los casos de uso para la consulta de Informes de firma mediante CSV o fichero de firma de documentos desde el componente web de consulta de informes de firma.

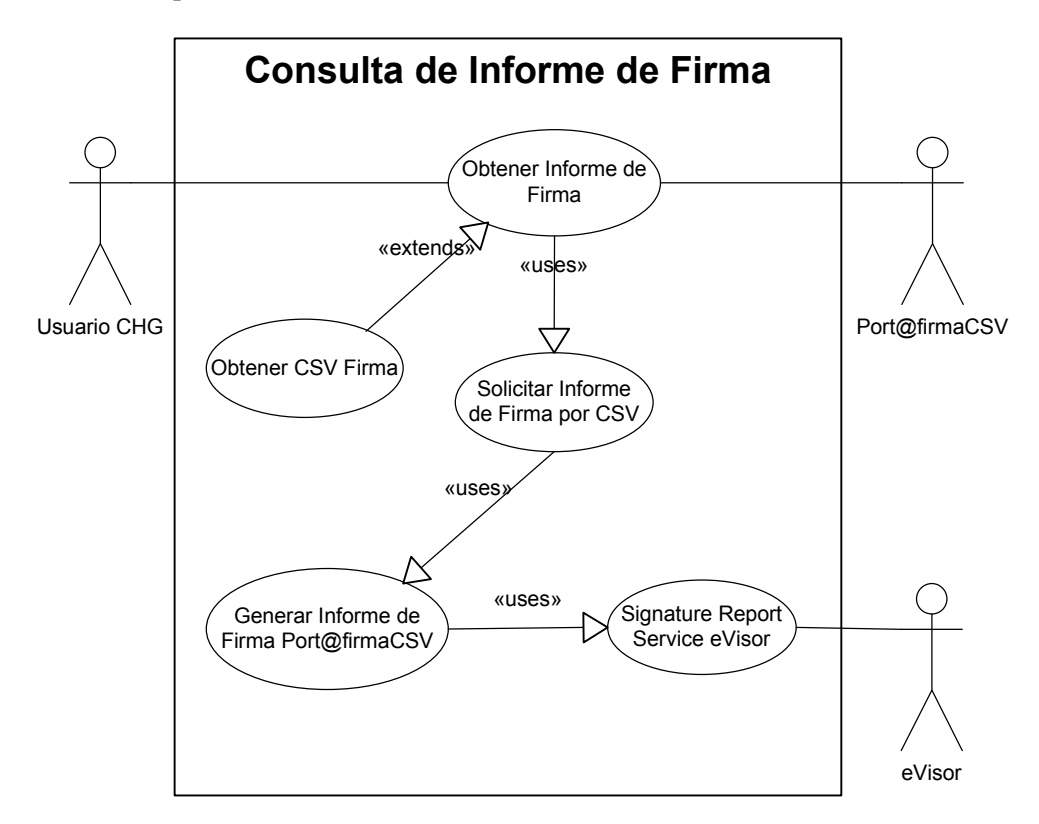

**Ilustración 11 : Casos de Uso de Consulta de Informe de Firma** 

Usuario CHG. Usuario dado de alta en CHG.

Port@firma. Usuario del sistema Port@firma

Port@firmaCSV. Usuario del sistema Port@firmaCSV

eVisor. Usuario del sistema eVisor

### Casos de Uso.

*UC-05.1 Obtener CSV Firma.* El sistema Port@firmaCSV obtiene el CSV del fichero de firma insertado para obtener su informe mediante comprobación en nuestro sistema.

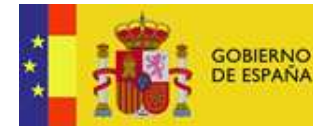

*UC-06 Solicitar Informe de Firma por CSV.* El sistema Port@firmaCSV obtiene el informe de firma mediante el uso del CSV.

*UC-04 Generar Informe de Firma Port@firmaCSV.* El sistema Port@firma realiza la petición de generación de un nuevo informe de firma al sistema eVisor

*UC-04.1 Sigfnature Report Service eVisor.* El sistema eVisor genera un nuevo informe de firma con los datos de la petición de servicio.

Resultado. Se ha obtenido un documento de informe de firma en PDF y se devuelve el fichero pdf como resultado de la operación.

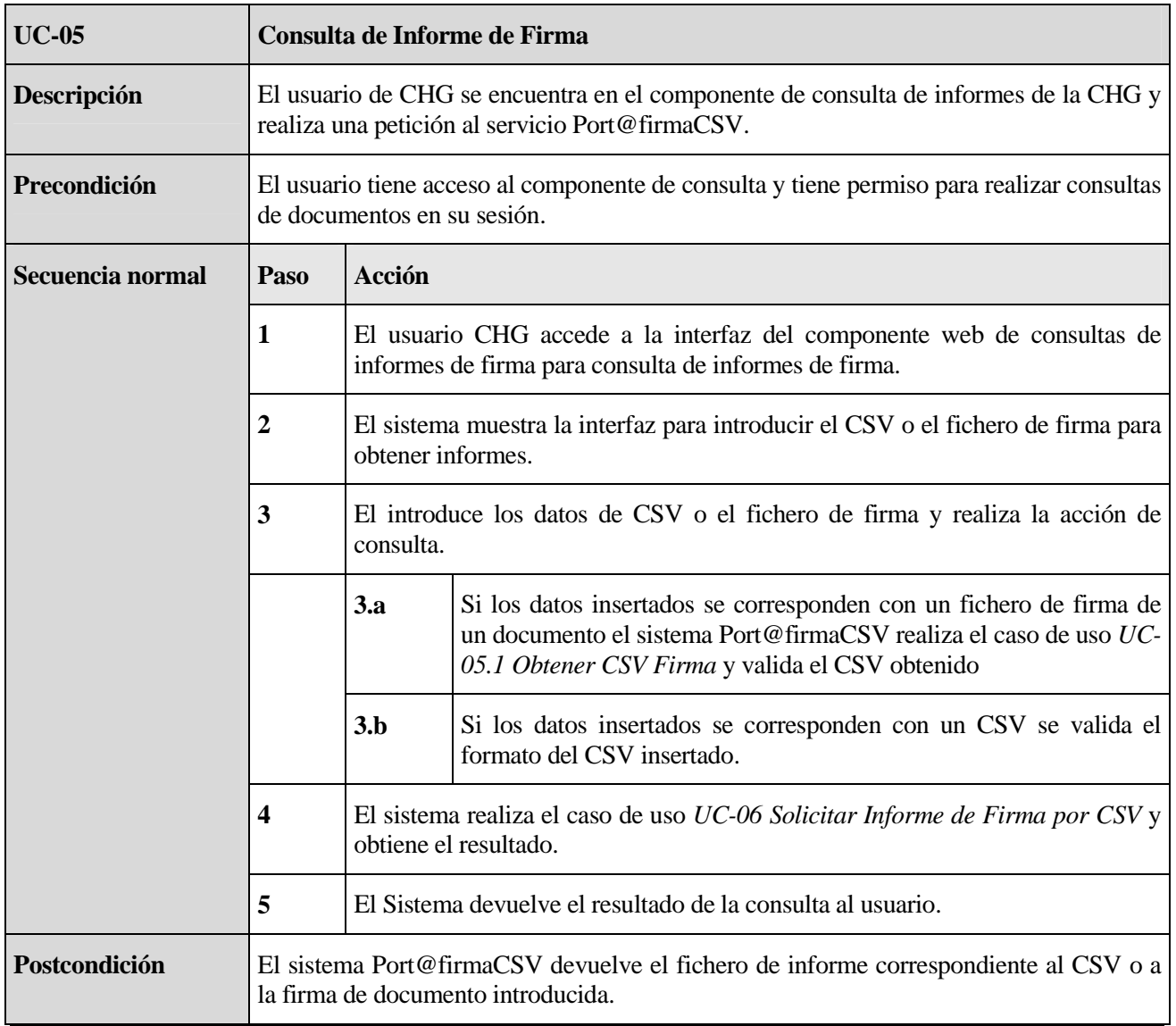

# 8.3.1 UC-05. Consulta de Informe de Firma

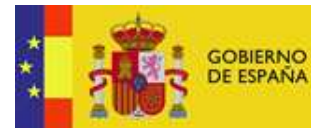

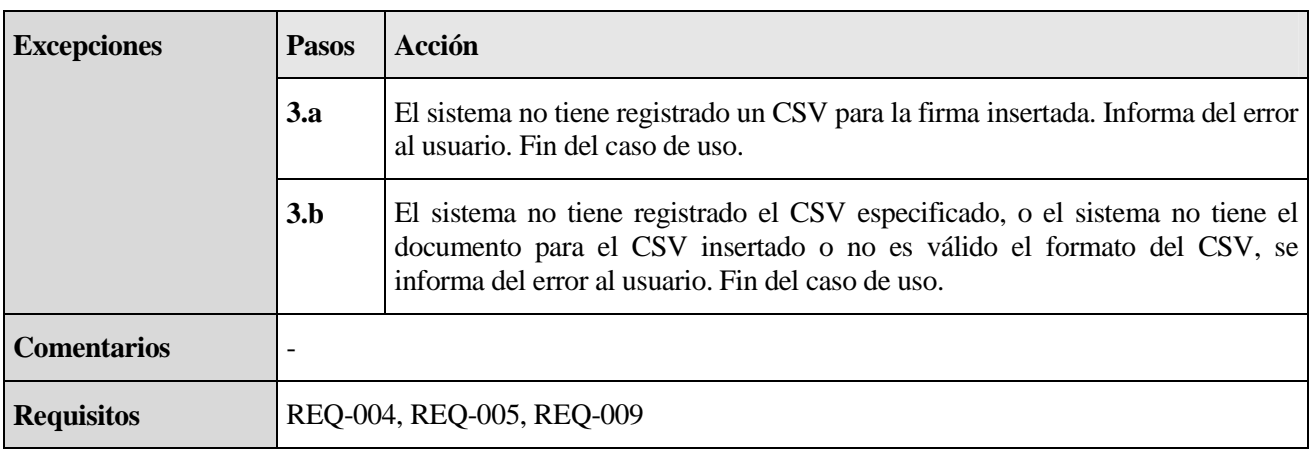

# 8.3.2 UC-06 Solicitar Informe de Firma por CSV

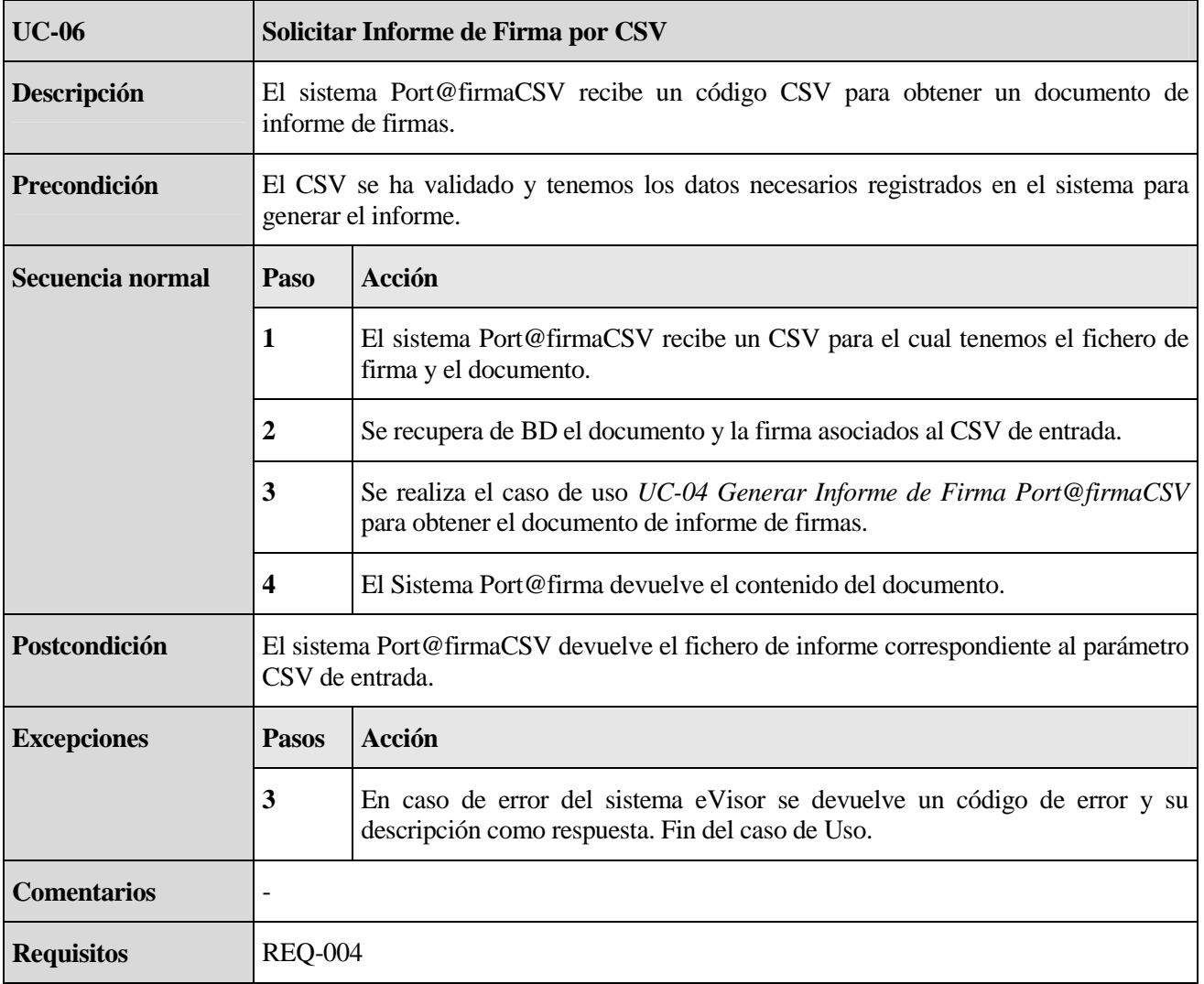

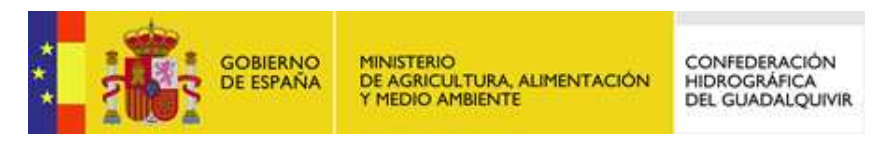

# 9 Matriz de cumplimiento de requisitos

En la siguiente tabla se representa los requisitos funcionales obtenidos del análisis de requisitos [*Port@FirmaCSV-REQ*] frente los diferentes casos de uso expuestos.

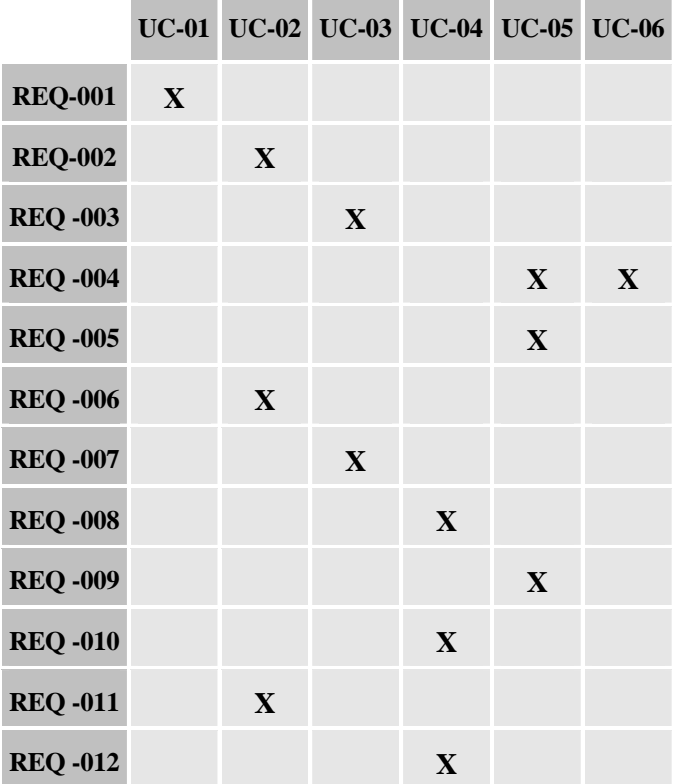

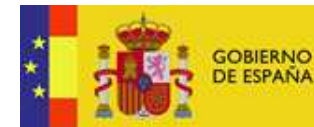

#### 10 Especificación funcional de interfaces de usuario

El estilo de la interfaz se adecuará al actual estilo visual de las aplicaciones de CHG desde el punto de inserción que se emplee para el enlace al componente de consulta de informes de firma.

#### 10.1 Interfaz de Componente de Consulta de Informes

El sistema para consulta de informes de firma constara de una interfaz WEB desde la que los usuarios podrán introducir el CSV o el fichero de firma para obtener el informe del documento.

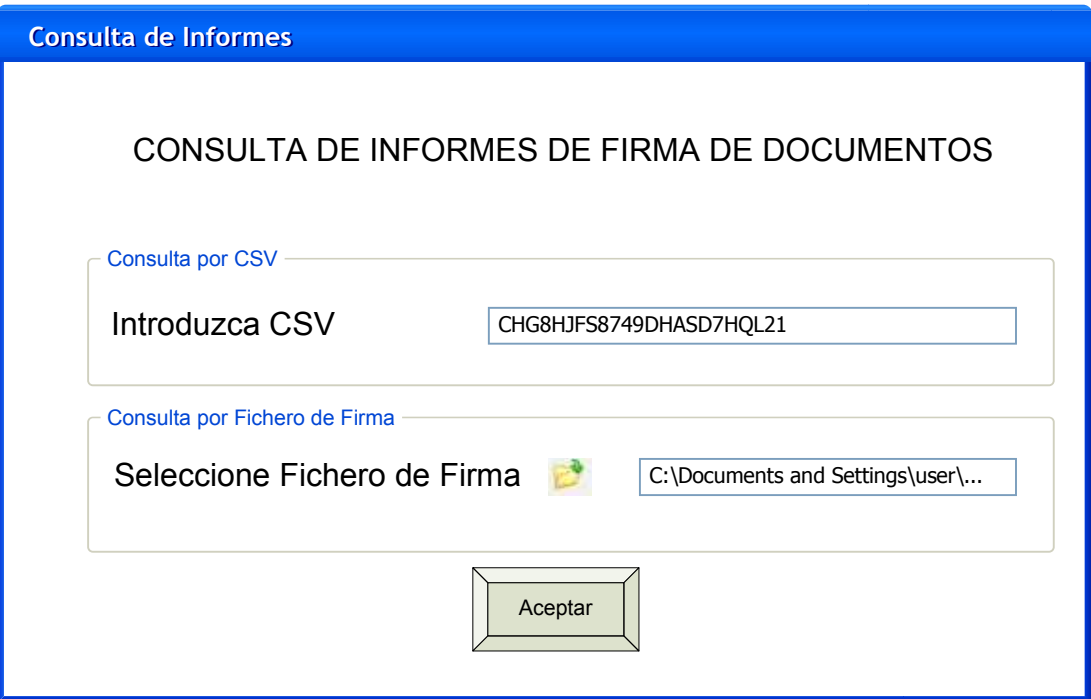

#### **Ilustración 12 : Interfaz de Consulta de Informes desde el Componente Web de Consulta de Informes de Firma.**

Desde CHG se reciben capturas de pantalla, localizadas en la sección de anexos, y archivos de estilo CSS para generar la base de la interfaz de la nueva aplicación Port@firmaCVS.

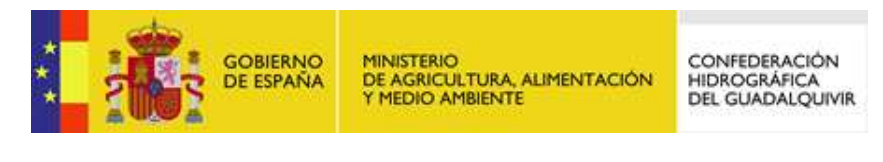

## 11 Aprobación del documento

En este apartado se recoge la aceptación formal de las especificaciones funcionales recogidas en el presente documento a partir del cual se continuará con las fases de diseño, construcción y pruebas. Además, pretende servir de base para la aceptación formal de la entrega del proyecto.

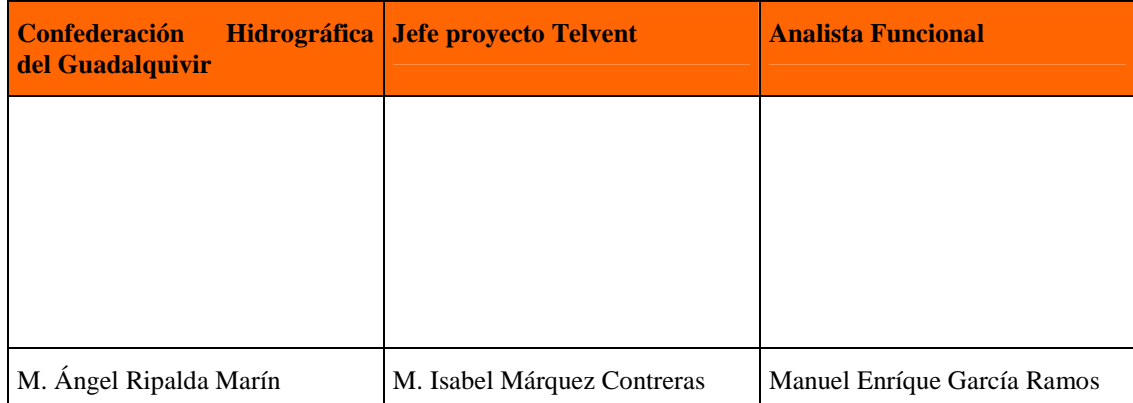

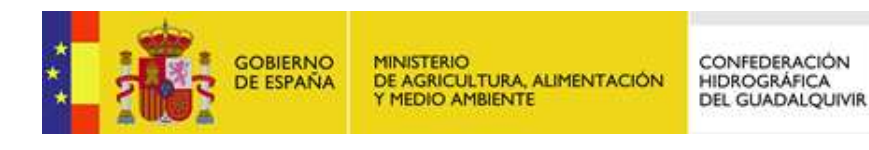

#### 12 Anexos

#### 12.1 Anexo 1: Plantillas de Informes Facilitadas por CHG

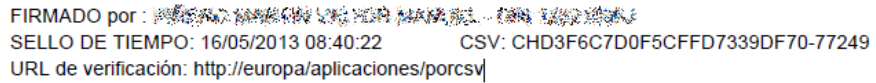

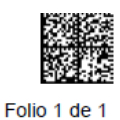

#### **Ilustración 13 : Plantilla Simple a Pie de Página con Código de Barras**

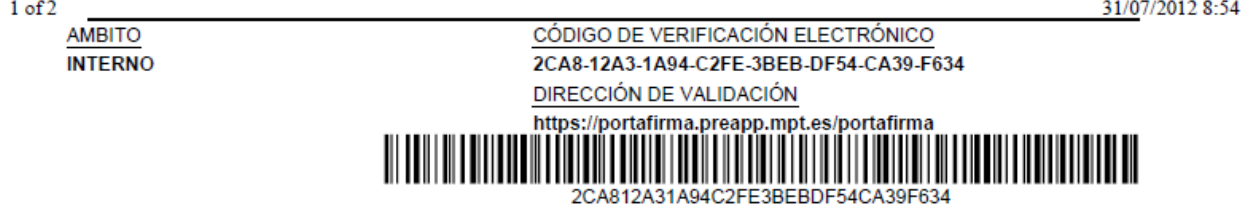

#### **Ilustración 14 : Página 1 Plantilla a pie de página con contenido dependiente de la posición**

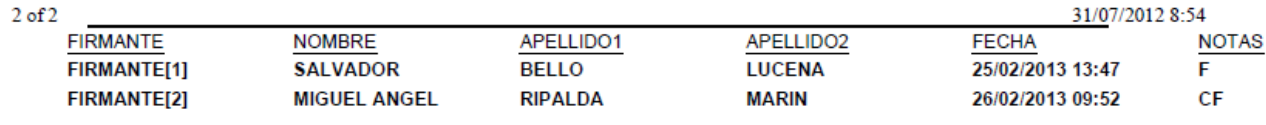

**Ilustración 15 : Página 2 Plantilla a pie de página con contenido dependiente de la posición** 

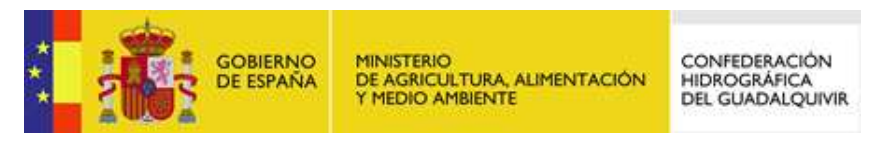

# 12.2 Anexo 2: Propuesta de adecuación a la interfaz de CHG

Imágenes de aplicación de uso interno en CHG como base del diseño de la interfaz:

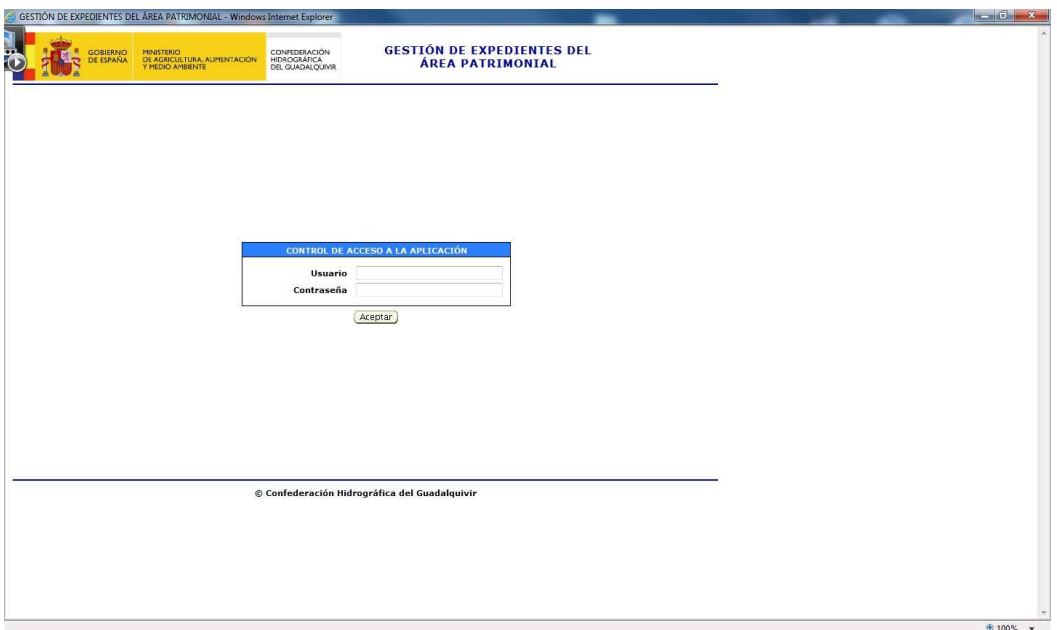

# **Ilustración 16 : Pantalla de Acceso a la Aplicación**

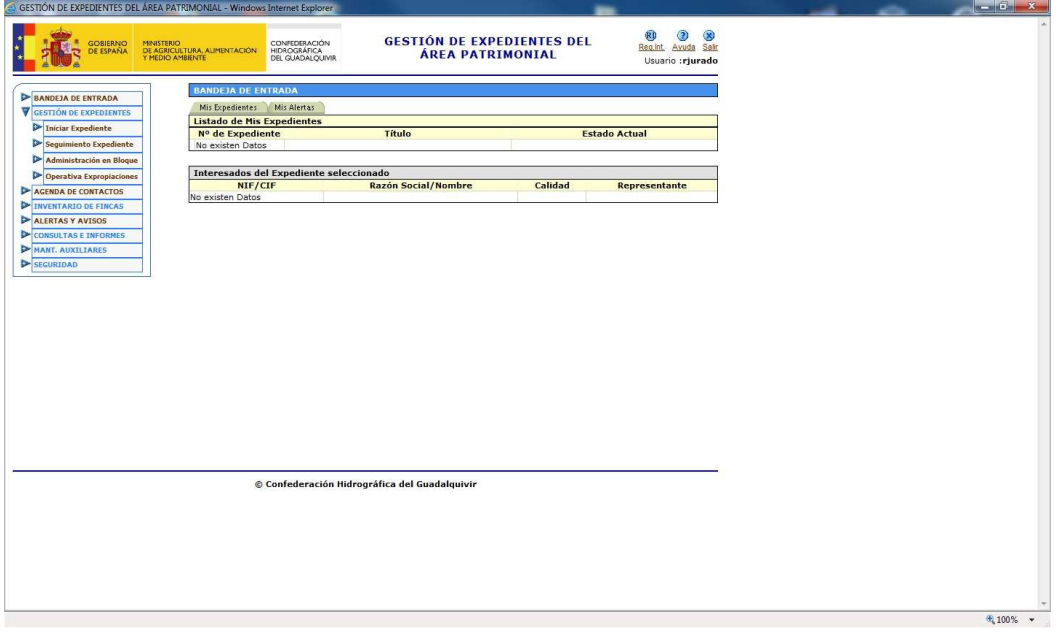

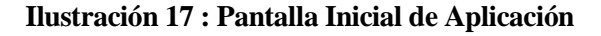

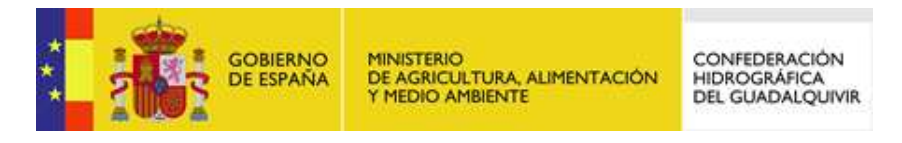

#### TGS-ANF-009302-CHG-Analisis-Funcionall

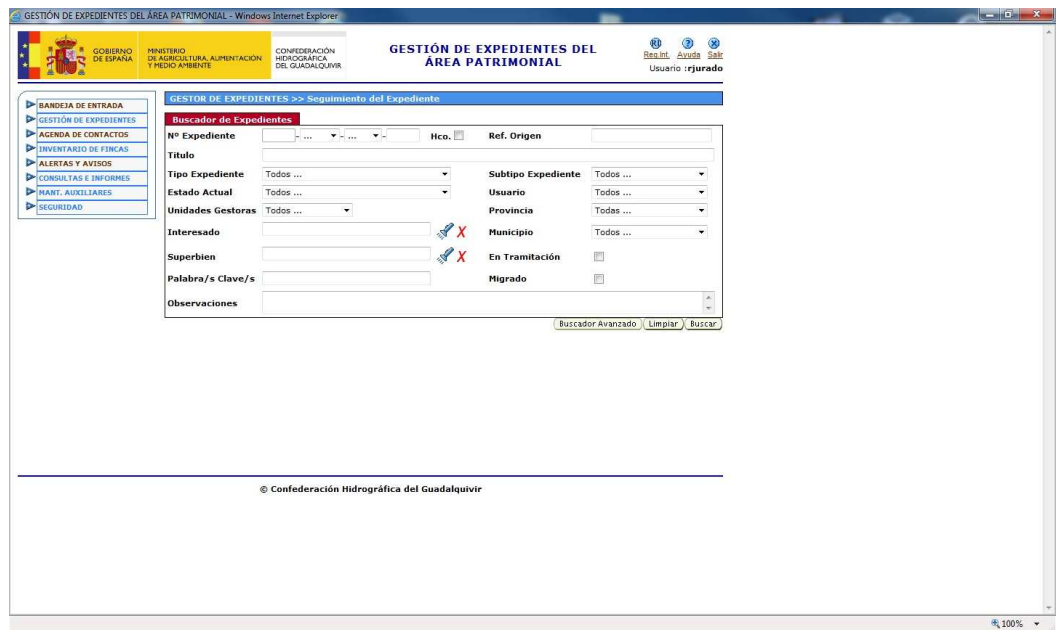

# **Ilustración 18 : Pantalla Buscador**